# Analizzatore di fumi

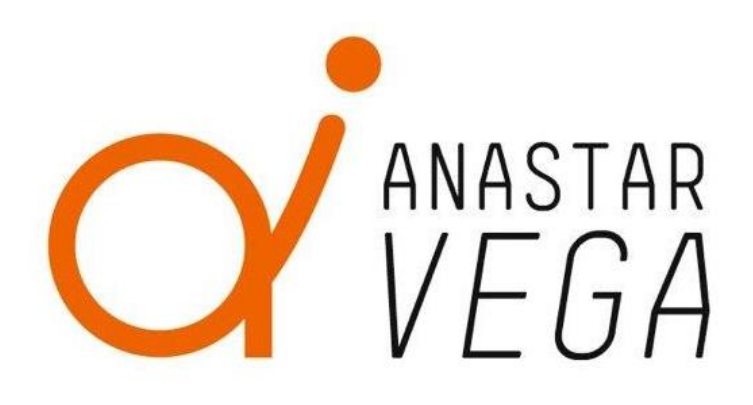

### ANASTAR-V

# Istruzioni per l'uso V2.0

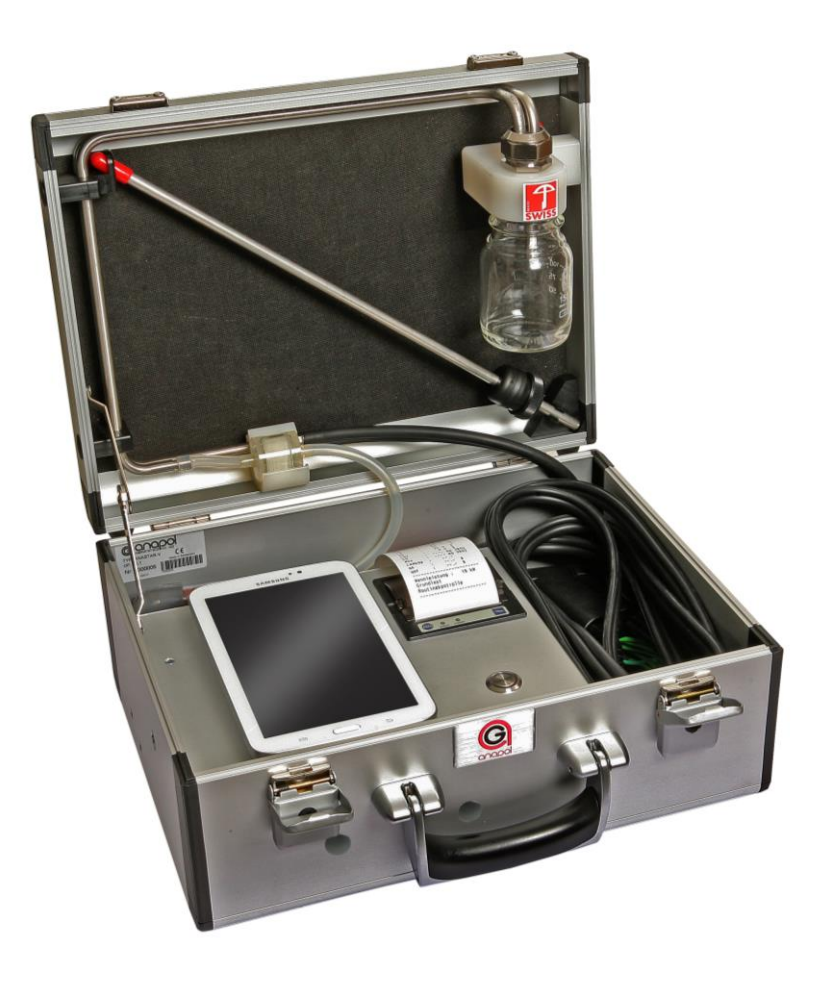

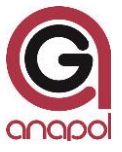

Gentile Cliente,

grazie per aver acquistato il nostro analizzatore e per aver riposto la Sua fiducia nei nostri prodotti.

Al fine di assicurare il coretto funzionamento dell'analizzatore, La preghiamo di studiare le presenti Istruzioni per l'uso dello strumento e di seguire i consigli e le indicazioni qui contenute. Un uso corretto ed una adeguata manutenzione dell'analizzatore contribuiranno a mantenerne il valore.

L'analizzatore è stato soggetto a controlli rigorosi durante il suo sviluppo e la sua produzione, ed è conforme ai più alti requisiti tecnici.

Non esiti a contattare in ogni momento il nostro customer service per ricevere i migliori consigli e le indicazioni più efficaci.

Il team anapol

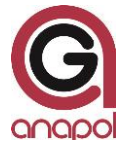

Anapol Gerätetechnik AG Gewerbepark Moosweg 1 CH-2555 Brügg

Tél.: +41 (0)32 374 25 45 Fax: +41 (0)32 374 25 47 E-mail: info@geraete-technik.ch Homepage: [www.anapol.ch](http://www.anapol.ch/)

**Firmware versione V9. NN** / Brügg BE, xx dicembre 2015 et seguenti.

Queste istruzioni per l'uso descrivono il funzionamento dell'apparecchio sul quale è caricato il firmware versione **V9.NN** (M.NN) del xx dicembre 2015 et seguenti (vedi "Aggiornamento del documento").

M : Numero che descrive la versione di tutte le caratteristiche dei dispositivi, come certificate da METAS.

NN : Numero che descrive la versione di tutte le caratteristiche dei dispositivi, ad esempio la memorizzazione dei dati, richieste speciali dei clienti, bugfix, nuovi componenti dell'hardware, ecc.

**Applicazione RemoteAGControl versione R2. NN** / Brügg BE, xx dicembre 2015 et seguenti.

Queste istruzioni per l'uso descrivono il funzionamento dell'applicazione RemoteAGControl versione **R2.NN** (M.NN) del xx dicembre 2015 et seguenti (vedi "Aggiornamento del documento").

M : Numero che descrive la versione di tutte le caratteristiche dei dispositivi, come certificate da METAS.

NN : Numero che descrive la versione di tutte le caratteristiche dell'applicazione.

ANASTAR-V: analizzatori di misura dei fumi delle caldaie alimentate con olio "extra leggero"o con gas.

In conformità all'articolo 17 della legge federale del 9 giugno 1977 sulla metrologia e dell'ordonnanza del DFGP sugli apparecchi misuratori dei gas emessi da caldaie, questi apparecchi, con lettera del 25 novembre 2014, portano respettivamente i numeri di riferimento **S58 – ANASTAR-V** (nella sigla di omologazione), sono stati approvati da METAS in Wabern.

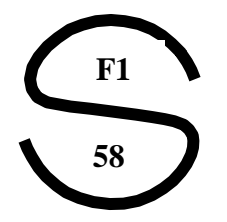

La motivazione dell'approvazione è descritta nell'articolo 2 della suddetta ordonnanza. Lo strumento è destinato principalmente per le ispezioni ufficiali degli impianti di combustione.

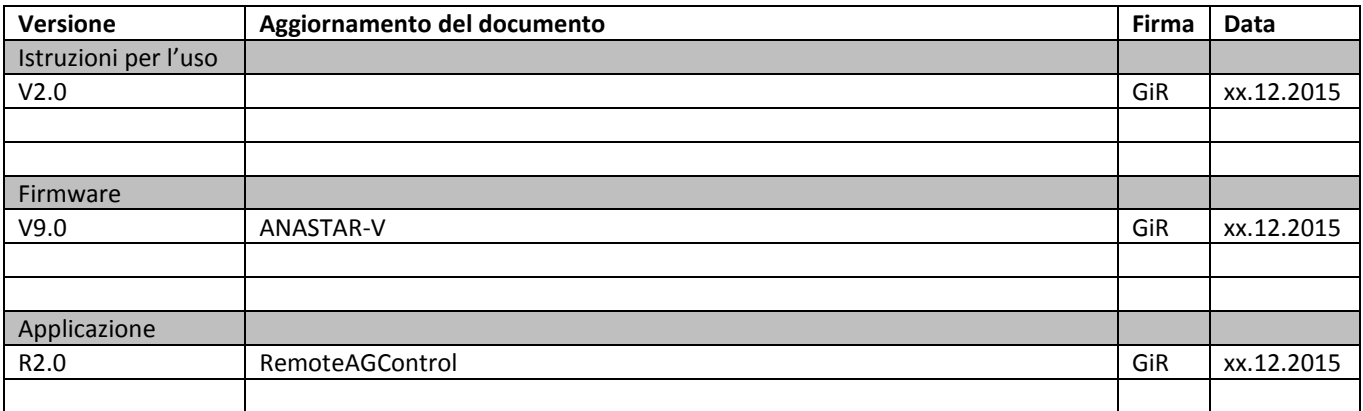

### **Sommario**

#### **1 ANALIZZATORE DI FUMI ANASTAR – CARATTERISTICHE 6**

#### **2 INTRODUZIONE 7**

- 2.1 USO DELL'ANALIZZATORE 7
- 2.2 FUNZIONAMENTO DELL'ANALIZZATORE 8
- 2.3 DESCRIZIONE DELL'ANALIZZATORE 8

#### **3 EFFETTUARE UNA MISURAZIONE 9**

- 3.1 PROCEDURA DI AVVIAMENTO 9
	- 3.1.1 Collegamento della sonda, dei separatori di condensa e dei filtri 9
	- 3.1.2 Connessione Bluetooth 11
- 3.2 PROVA DI TENUTA 13
- 3.3 ADEGUAMENTO 13
- 3.4 MISURAZIONI 14
	- 3.4.1 Scelta delcombustibile e dell'unita di misura 15
	- 3.4.2 Misura del contenuto di particolato carbonioso (nerofumo) 15
	- 3.4.3 Stampa 1*6*
		- *3.4.3.1 Stampa standard dei risultati di misurazione 16*
		- *3.4.3.2 Stampa rapida (Quickprint) 17*
		- *3.4.3.3 Cambiamento della carta termica 18*
	- 3.4.4 Salvare 18
	- 3.4.5 Tiraggio- Misura della pressione statica 18
		- 3.4.5.1 Misura della pressione statica senza misura simultanea dei gas P. 18
	- 3.4.6 Bloccare il CO 19
	- 3.4.7 Freeze 19
	- 3.4.8 Standby 19

#### **4 CONTROLLO 20**

- 4.1 STATO DELL'ANALIZZATORE 20
	- 4.1.1 Funzioni ausiliari utilizzate per effettuare dei test 20
		- *4.1.1.1 Pompe 20*
		- *4.1.1.2 Adeguamento 20*
		- *4.1.1.3 Check printinga 20*

#### **5 MISURE SALVATE 21**

- 5.1 MEMORIA PERMANENTE DELLO STRUMENTO 21
	- 5.1.1 Visualizzare i valori delle misure salvate 21
- 5.1 TRASMISSIONE DELLE MISURE MEMORIZZATE 22

#### **6 MENU 22**

- 6.1 HOME 22
- 6.2 CONESSIONE 23
- 6.3 OPZIONI 24
	- 6.3.1 Generali 24
	- 6.3.2 Data e ora 24
	- 6.3.3 Lingue 25
	- 6.3.4 Indirizzo 25
	- 6.3.5 Combustibili 25
		- *6.3.5.1 Configurare il combustibile libero 26*
- 6.4 INFO 27
- 6.5 USCITA 27

#### **7 DATI DEL CLIENTE 28**

**8 MESSAGGI DI ERRORE 28**

#### **9 RICARICARE LO STRUMENTO 30**

- 9.1 RICARICA DELLE BATTERIE INTERNE 30
- 9.2 RICARICA DEL TABLET 30

#### **10 CURA E REVISIONE 31**

- 10.1 OPERAZIONI EFFETTUATE DURANTE LA REVISIONE 32
- 10.2 RIMPIAZZARE LA CELLULA O2 32

#### **11 DICHIARAZIONE DI CONFORMITÀ - CE 33**

#### **12 SPECIFICHE TECNICHE 34**

- 12.1 SPECIFICHE TECNICHE GENERALI ANASTAR-V 34
- 12.2 SPECIFICHE TECNICHE CAMPO MISURA ANASTAR-V 34
- 12.3 SPECIFICHE TECNICHE TOLLERANZE ANASTAR-V 34
- 12.4 TOLLERANZE METAS 34

#### **13 VALUTAZIONE DELLE MISURE PER LE ISTALLAZIONI DI RISCALDAMENTO 35**

- 13.1 TOLLERANZE DEI GAS MISURATI 35
- 13.2 CALCOLI E CONVERSIONI DEI PARAMETRI PER LE ISTALLAZIONI DI RISCALDAMENTO E DEI MOTORI 35
	- 13.2.1 Calcolo del NO<sub>x</sub> 35
	- 13.2.2 Calcolo delle perdite dai gas qA 36
	- 13.2.3 Valutazione delle perdite dai gas qaF 36
	- 13.2.4 Calcolo del rendimento ren 36
	- 13.2.5 Calcolo della potenza calorifica PC 36
	- 13.2.6 Calcolo del CO<sub>2</sub> CO<sub>2calc</sub>. 36
	- 13.2.7 Calcolo dell'eccesso d'aria Lambda λ 37
	- 13.2.8 Calcolo dell'eccesso d'aria Lambda Brettschneider  $\lambda_B$  37<br>13.2.9 Conversioni in mg / m<sup>3</sup> 37
	- 13.2.9 Conversioni in mg /  $m^3$  37
	- 13.2.10 Conversioni in mg / m<sup>3</sup> riportati a una concentrazione di O<sub>2</sub> di riferimento 37
	- 13.2.11 Conversioni in mg/kWh riportati a una concentrazione di  $O<sub>2</sub>$  di riferimento 37
	- 13.2.12 Leggenda per i calcoli e conversioni 38

#### **14 OPZIONI DELL'ANALIZZATORE 39**

# **1 Analizzatore di fumi ANASTAR-V – Caratteristiche**

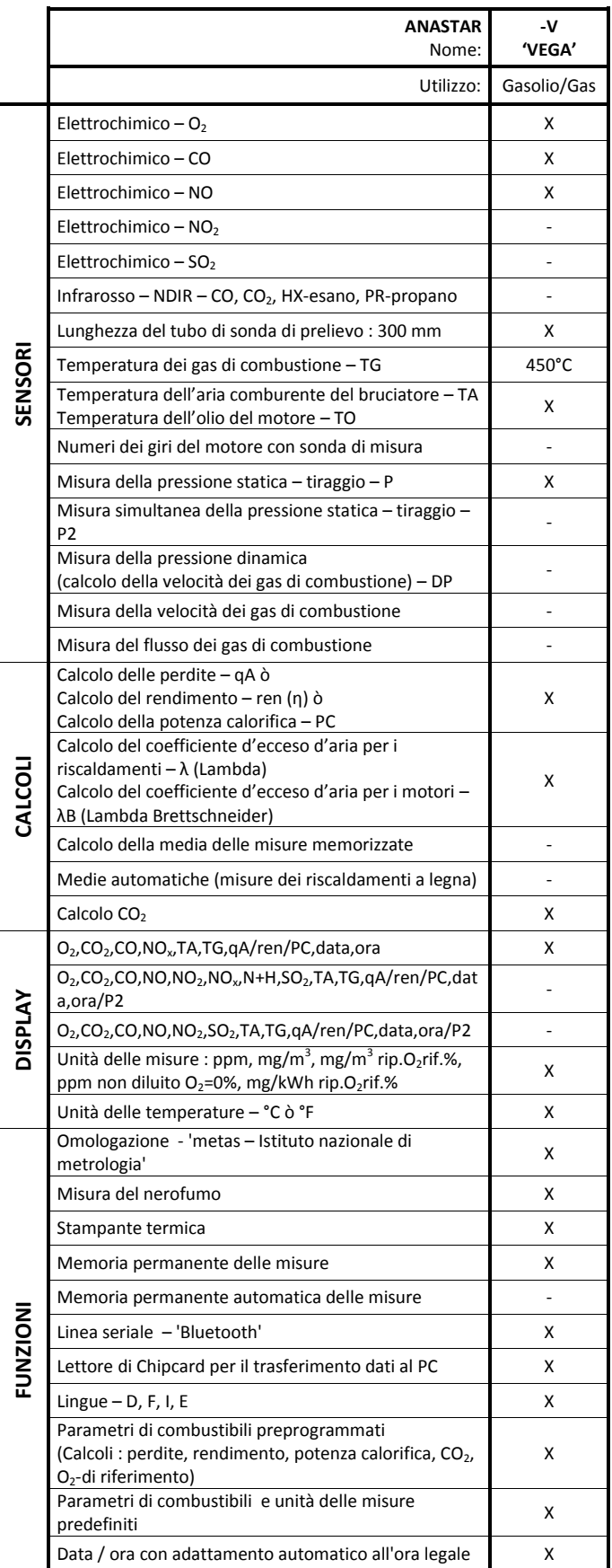

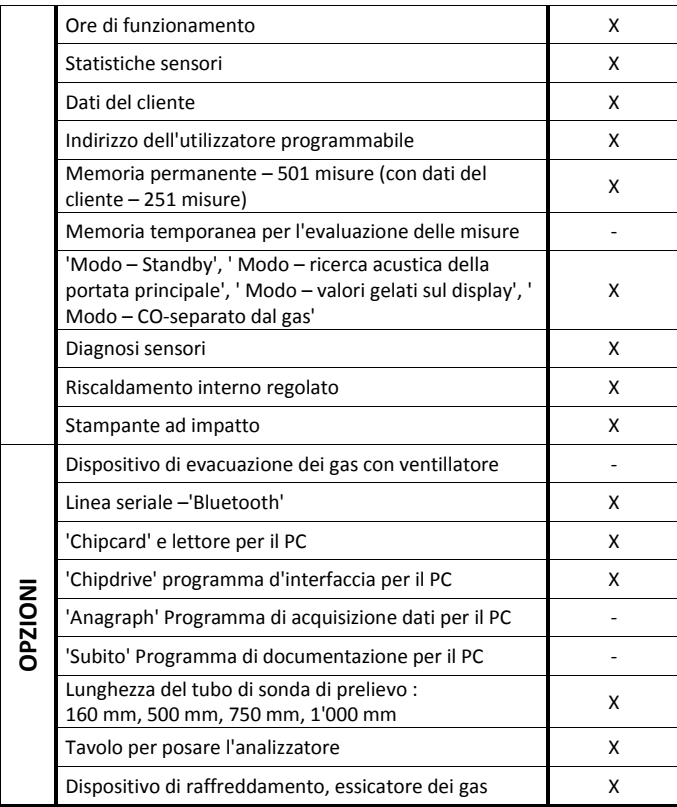

Le caratteristiche dell'apparecchio possono essere modificate senza preavviso. Le modifiche techniche sono riservate.

### **2 Introduzione**

### **2.1 Uso dell'analizzatore**

L'analizzatore dei gas di fumi di combustione anapol ANASTAR-V è un apparecchio elettronico di misura universale, progettato in tal modo da poter essere configurato per il monitoraggio e la regolazione degli impianti di combustione privati e industriali

L'analizzatore può essere dotato di sensori elettrochimici  $O_2$ , CO e NO.

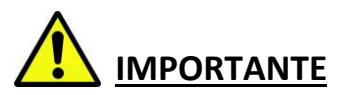

L'analizzatore può essere aperto solo da una persona formata in conseguenza e autorizzata a farlo. In caso contrario la garanzia espira.

### **2.2 Funzionamento dell'analizzatore**

I gas da analizzare vengono aspirati dalla pompa a membrana. Dopo essicazione nei separatori di condensa i gas vengono filtrati e inviati per analisi verso i sensori.

I segnali di uscita dei sensori sono elaborati, amplificati e numerizzati da un convertitore analogico/digitale. I risultati sono registrati dal microprocessore (CPU) e convertiti nei risultati di misura finali.

L'analizzatore è stato concepito per riunire tutte le condizioni necessarie ad una facile manipolazione, a delle misure corrette e infine ad una evaluazione rapida e esatta dei risultati della misura.

### **2.3 Descrizione dell'analizzatore**

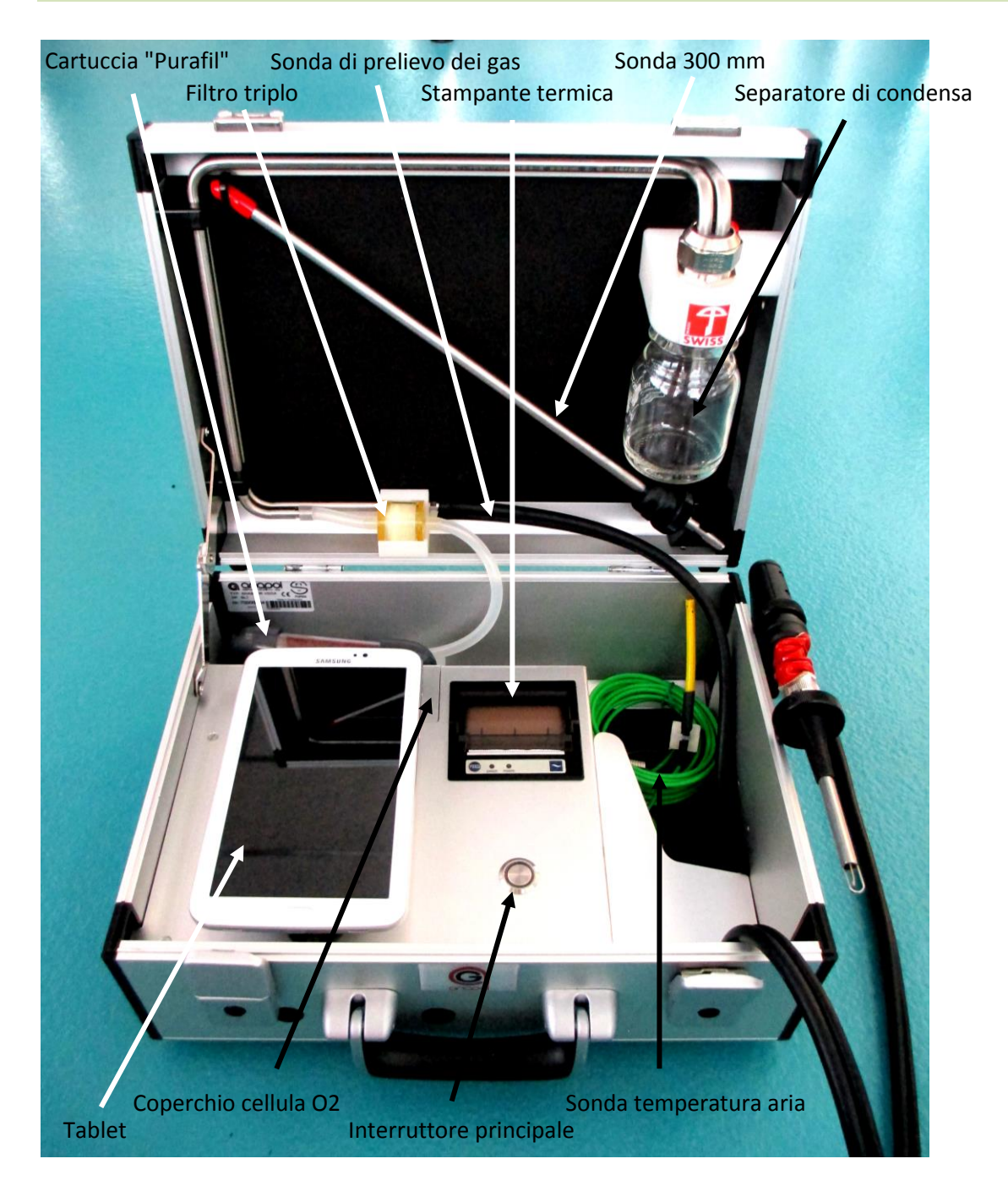

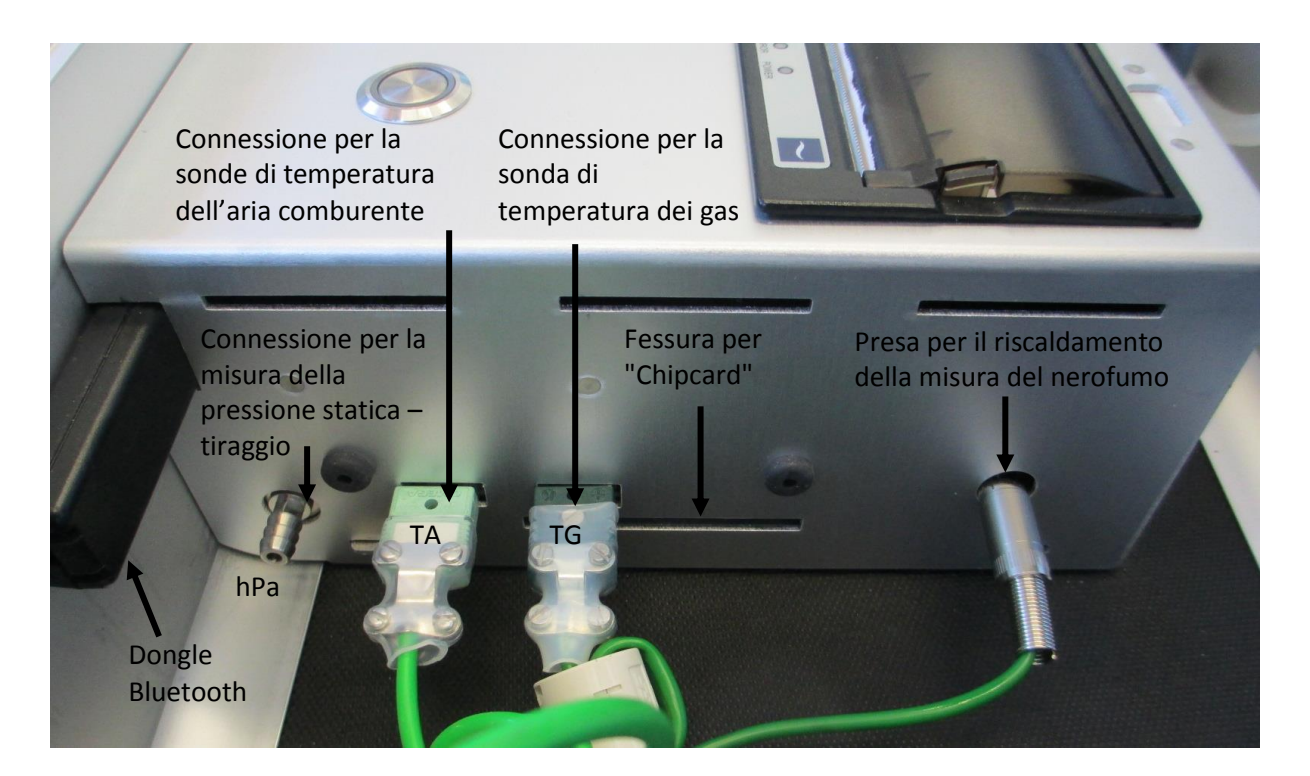

### **3 Effettuare una misurazione**

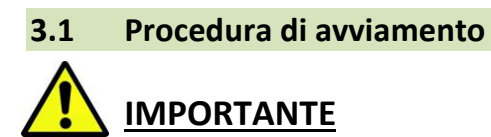

Per evitare problemi di condensa nell'apparecchio (in particolare sui sensori), aprirlo immediatamente afinché raggiunga gradualmente la temperatura del locale.

### **3.1.1 Collegamento della sonda, del separatore di condensa e dei filtri**

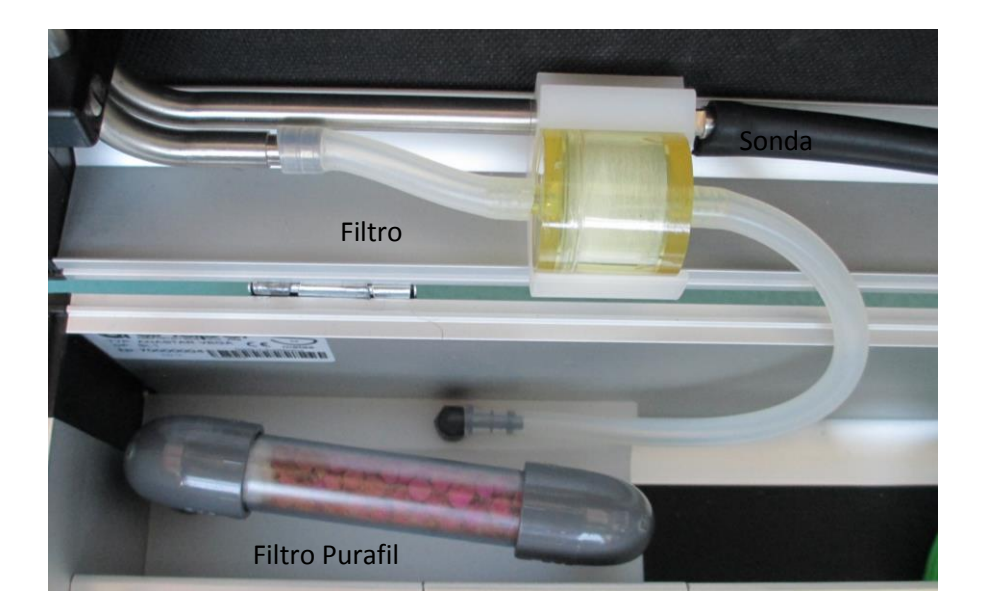

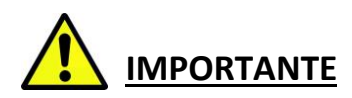

Prima di ogni operazione di misura, controllare che il filtro triplo e il filtro Purafil non siano otturati.

Non appena il colore dei granuli rosso/viola la cartuccia del filtro "Purafil" cambia in bianco grigiastro, si dovrà sostituire la cartuccia.

Quando si riempie la cartuccia,sostituire entrambi i batuffoli di fibra sintetica. Questi servono unicamente ad impedire ai granulati di otturare il passaggio dei gas. Usare soltanto batuffoli di fibra sintetica.

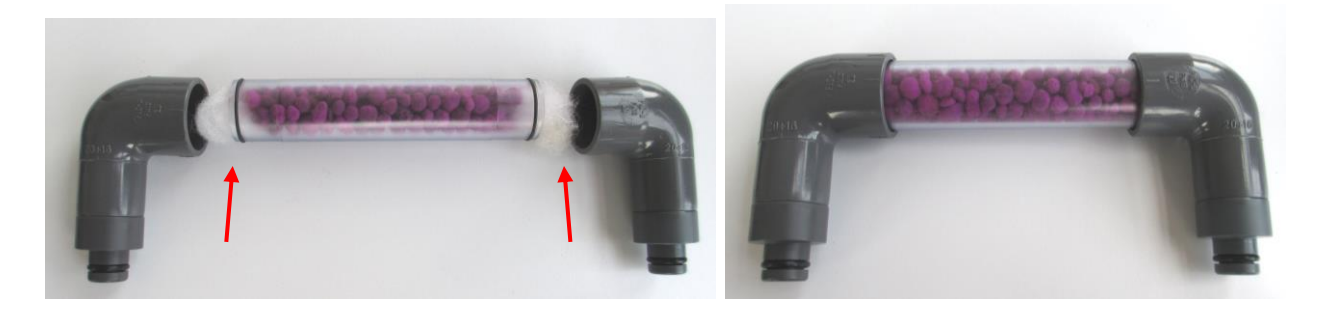

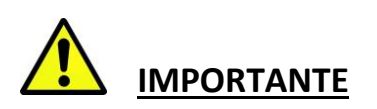

Verificate che il separatore di condensa sia ben avvitato.

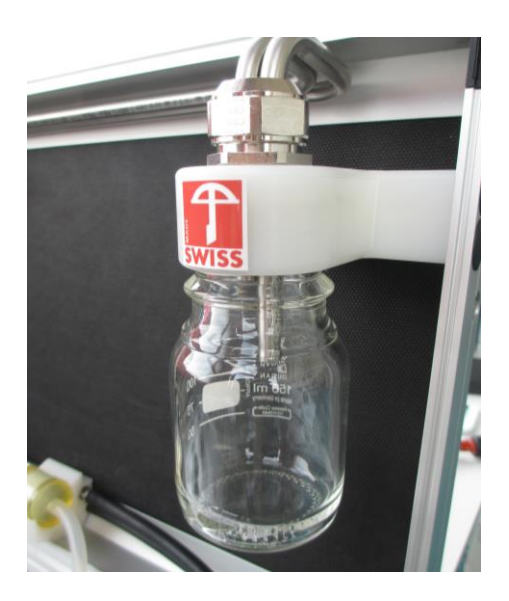

### **3.1.2 Connessione Bluetooth**

Accendere il tablet e avviare l'applicazione RemoteAGControl. **Controllare che il modulo Bluetooth del tablet sia attivo prima di utilizzare l'applicazione !**

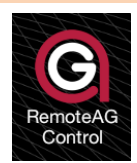

Accendere l'apparecchio di misura premendo sull'interruttore principale.

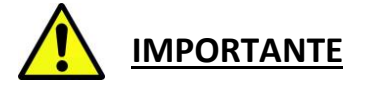

La versione del tablet non dev'essere aggiornata (esempio Android 4.1.2  $\rightarrow$  Android 4.4.2). Aggiornare il software potrebbe compromettere il buon funzionamento dell'applicazione RemoteAGControl. L'aggiornamento sara effettuato da un technico durante la revisione.

La schermata seguente compare sul display:

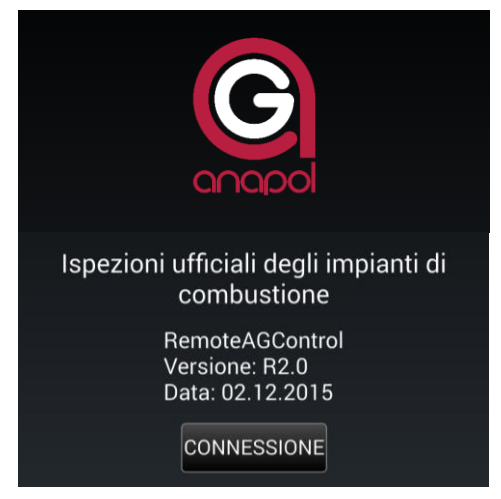

# Premere sul tasto **CONNESSIONE**.

La schermata seguente compare sul display:

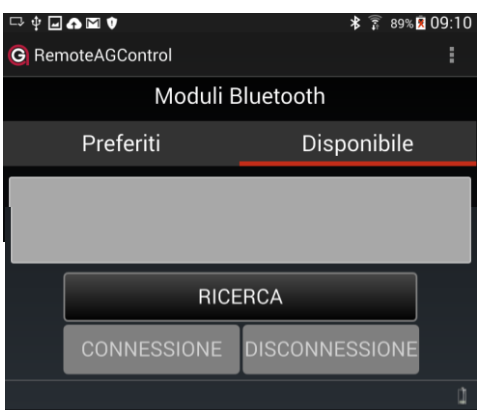

Nella scheda **DISPONIBILE,** premete il tasto **RICERCA** per ricercare il dispositivo Bluetooth del vostro apparecchio di misura. Selezionate il dispositivo corrispondente al numero di serie del vostro apparecchio (es. : AG\_70000010) ed effettuate la conessione premendo il tasto **CONNESSIONE.**

Se la connessione con lo strumento di misura è riuscita il nome del dispositivo viene automaticamente registrato nella scheda **PREFERITI** e la seguente schermata compare sul display:

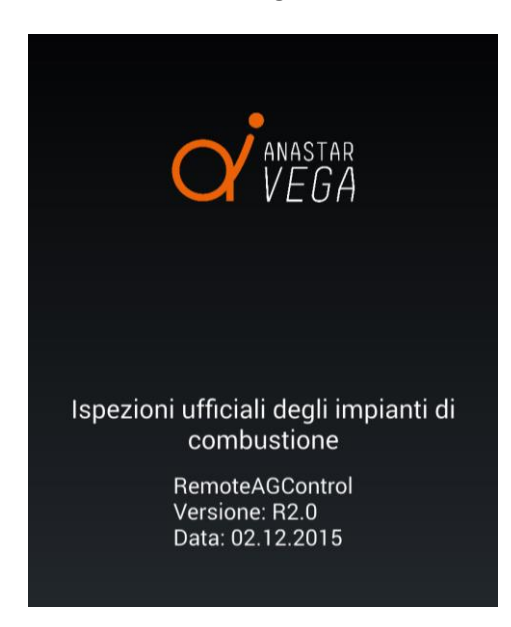

Per le prossime connessioni la ricerca del modulo Bluetooth non dev'essere piu effettuata. Ogni volta che l'applicazione sara riavviata il sistema provera automaticamente a connettersi con il dispositivo salvato nella lista della scheda **FAVORIS.**

La connessione puo essere interrotta e riavviata manualmente premendo i tasti **DISCONNESSIONE** o **CONNETTERE** nella scheda **DISPONIBILE**

#### **3.2 Prova di tenuta**

Tappare la sonda di misura con il cappuccio rosso in dotazione.

Da sinistra dello schermo scorrere il dito verso destra .

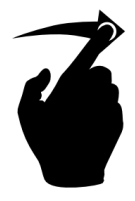

la seguente schermata compare sul display:

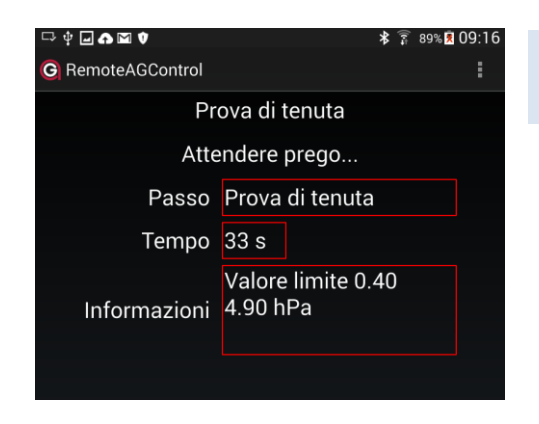

Dopo un corto istante la prova di tenuta incomincia e dura 40 secondi.

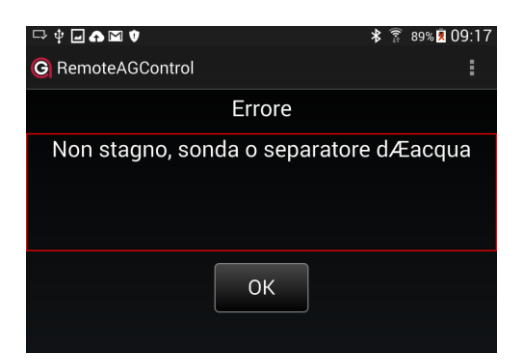

Messaggio in caso di perdite (valore > valore limite). In questo caso controllate il vaso di condensa, le guarnizioni, i vari tubi in silione, guarnizione del filtro primario, triplo filtro, o il tubo della sonda.

Una volta individuato il problema, premere il tasto **OK** e ripetere la prova di tenuta.

**Se il problema non viene individuato fate controllare l'analizzatore da un tecnico autorizzato della anapol.**

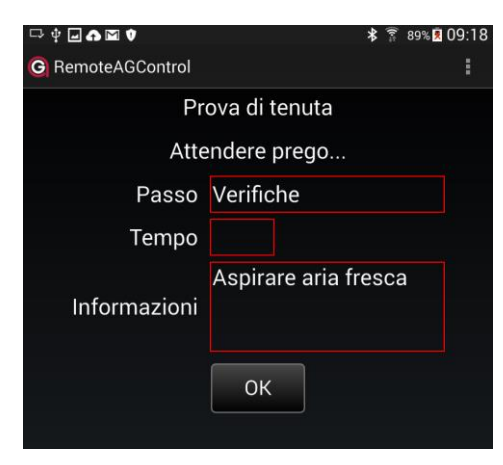

Il messaggio indica che l'apparecchio è stagno.

Rimuovere il cappuccio rosso.

#### **3.3 Adeguamento**

Collocare correttamente la sonda dell'aria comburente per gli impianti di combustione.

Premendo il tasto **OK**, si avvia la pompa e l'analizzatore inizia l'adeguamento.

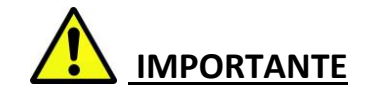

Se l'aria ambiente è inquinata da gas come CO, NO, o altri, ci si dovrà accertare che la sonda sia situate in una posizione dove l'afflusso di aria pulita sia garantito. In caso contrario, le misure verrebbero falsate.

La schermata seguente compare sul display:

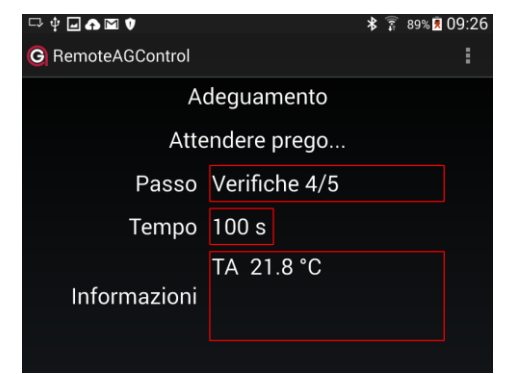

TA Temp.comburente.

Durata dell' adeguamento :100 sec.

Non spostare l'analizzatore durante quest'operazione!

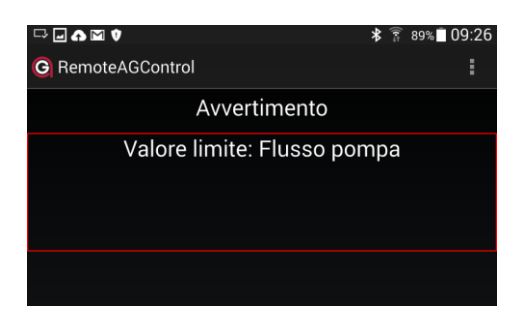

Se la pressione della pompa e troppo bassa il seguente messaggio apparira sullo schermo.

In questo caso controllate se la sonda e gli altri raccordi non siano otturati. Una volta risolto il problema, l'adeguamento sara riavviato.

**Se il problema non viene individuato fate controllare l'analizzatore da un tecnico autorizzato della anapol.**

### **3.4 Misurazione**

Dopo aver eseguito l'avvio e l'adeguamento con esito positivo, l'analizzatore è pronto a misurare.

Inserire la sonda di misura nella posizione in cui si devono prelevare i gas. Fare scivolare il tubo della sonda nel suo cono di fissazione finchè il punto più caldo ò il punto di minima concentrazione di ossigeno, sia raggiunto.

Fissare il tubo della sonda avvitando il dado del cono.

La schermata seguente compare sul display:

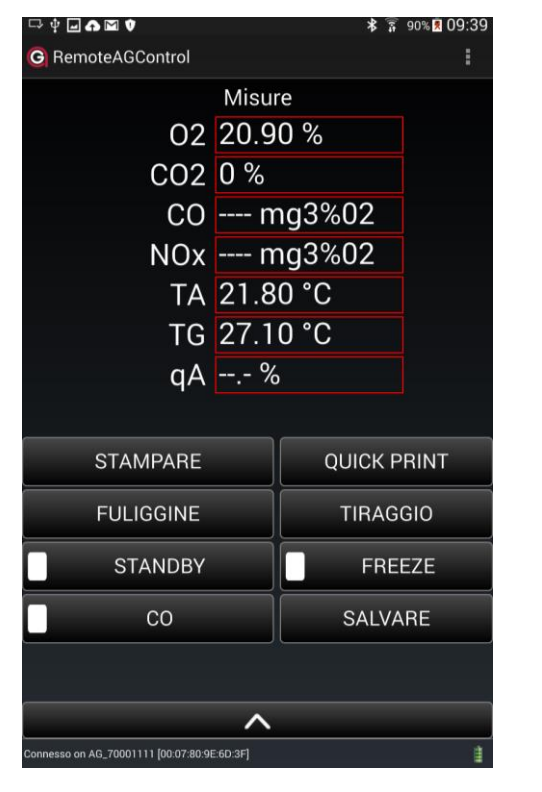

Valori dei gas misurati : O2, CO e NO

TA = Temp.comburente TG = temperatura dei gas

qA /Ren = perdite per effluenti / efficienza della combustione (100-qA)

*Vedi: Opzioni Generali p. 23*

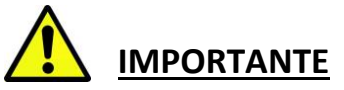

Alla fine di ogni misura, lasciare purgarsi l'analizzatore, piazzando la sonde all'aria fresca fino a che il valore  $O_2$  = 20,9%.

Solo dopo aver raggiunto queste condizioni, si può spegnere l'analizzatore.

### **3.4.1 Scelta del combustibile e del unità di misura**

Premere il tasto **:**

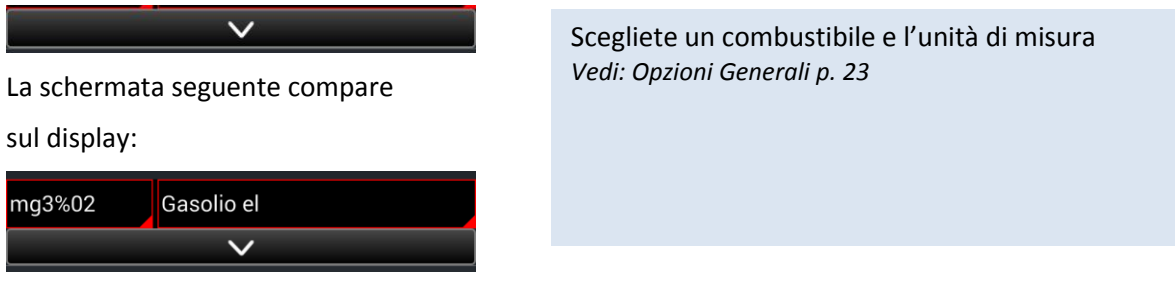

#### **3.4.2 Misura del contenuto di particolato carbonioso (nerofumo)**

Questa misura determina la quantità di particelle di nerofumo contenute nell'aria di scarico. Per questo test, si utilizza il "metodo con carta filtro". Per l'analisi, vengono esaminati 1.61 litri di gas. La macchia colorata che si crea sulla carta filtro, deve essere confrontata con la scala degli indici nerofumo fornita.

#### Premere il tasto **FULIGGINE**

Quando la pompa si è fermata, aprire il porta filtro situato sul retro dell'impugnatura e inserire una nuova carta filtro.

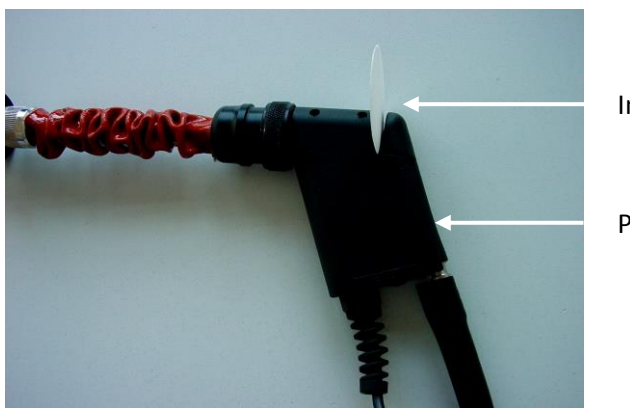

Introdurre la carta-filtro

Premere

Inserire la sonda nel luogo della misura del nerofumo.

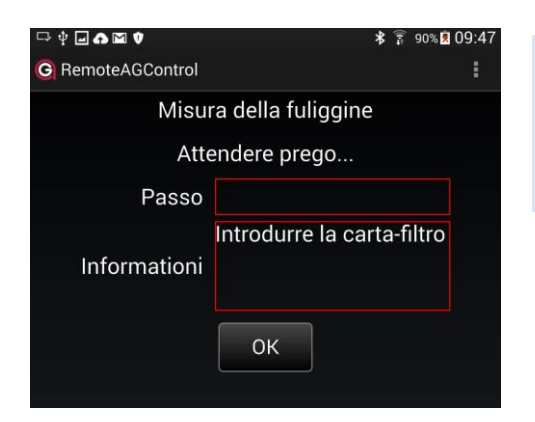

Per avviare il test, premere il tasto **OK.** A questo punto, verranno aspirati 1.61 litri di gas. Durante il test, verrà visualizzato il volume aspirato e la durata del test.

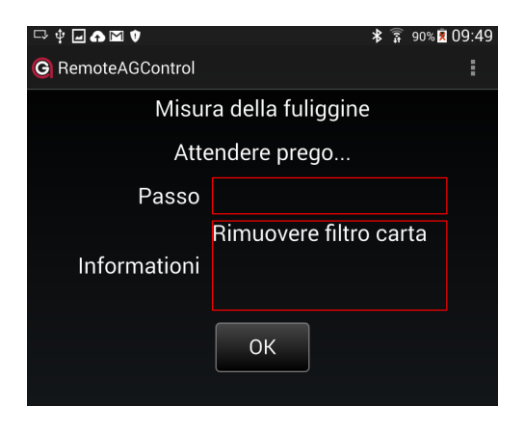

Togliere la carta filtro e confrontarla, in luce naturale, con la scala degli indici nerofumo.

Per terminare la misura del nerofumo, premere il tasto **OK**.

### **3.3.2 Stampa**

#### *3.3.2.1 Stampa dei risultati della misura*

Per stampare premere il tasto **STAMPARE**.

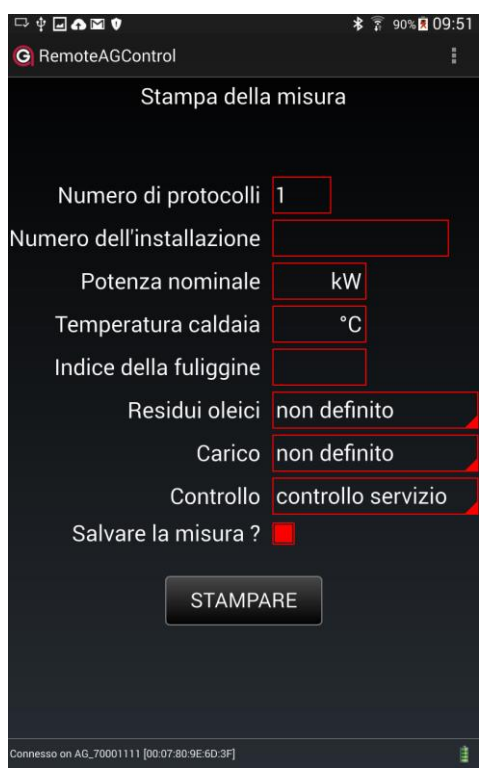

Inserire il **numero di copies** da stampare.

Inserire il **numero di installazione** (fino a 16 cifre/letteresimboli).

Annotazione : Il numero d'impianto rimane memorizzato per le analisi successive, per tutto il tempo che l'analizzatore sarà in funzione.

#### Inserire la **potenza nominale.**

Annotazione : la potenza nominale rimane memorizzata per le analisi successive, per tutto il tempo che l'analizzatore sarà in funzione.

Inserire la **temperature della caldaia**.

Inserire **l'indice di nerofumo**.

Stampa dei **residui oleici** : "non stampare", "no", "si"

Selezionare **carico** : "non stampare", "carico base", "carico massimo", "carico parziale"

Selezione dei tipi di **controllo** :

"controllo abituale", "controllo servizio", "1. controllo suppl.", "2. controllo suppl.", "controllo collaudo", "controllo sorpresa", "controllo lagnanza", "contr.su richiesta", "controllo casuale", "controllo nocività"

**Salvare la misura?**: Se il tasto è attivo la misura sara salvata nella memoria interne dello strumento.

**Dopo aver inserito i singoli punti, verrà stampato un rapporto.**

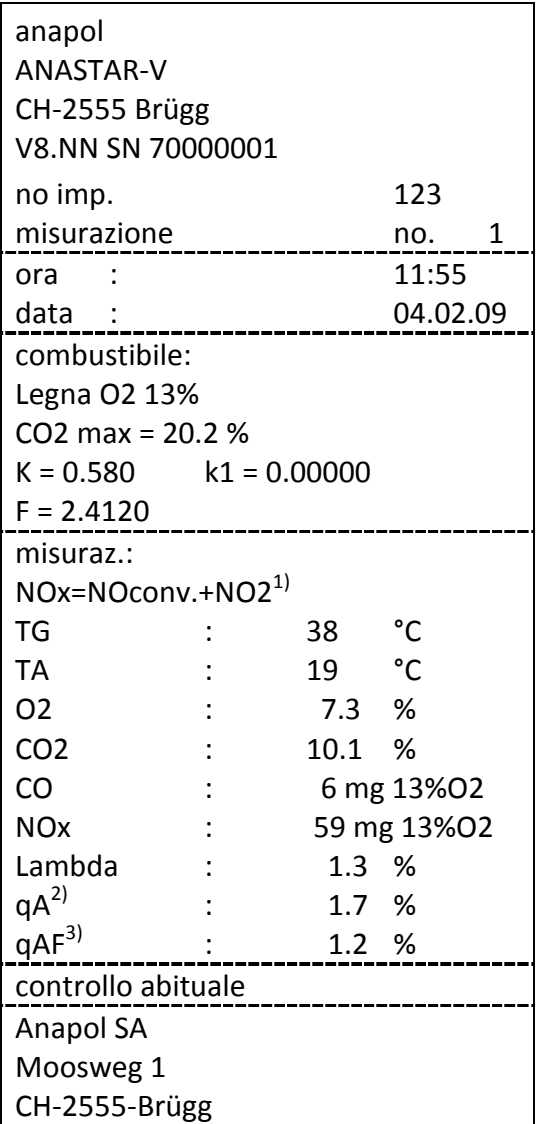

**Sul rapporto appariranno solo le opzioni selezionate.**

**Il rapporto può variare seguente la configurazione dell'apparecchio**

### *3.3.2.2 Stampa rapida (Quickprint)*

Questa funzione stampa direttamente i valori delle misure senza memorizzarli e senza ulteriori richieste. I valori del NO<sub>x</sub> e NO<sub>2</sub> vengono stampati separatamente.

Premere Il tasto **QUICKPRINT** durante la misura.

 $^{1)}$ vedi "Calcolo del NO<sub>x</sub>"

<sup>&</sup>lt;sup>2)</sup>Calcolo delle perdite dai gas (vedere "Calcolo delle perdite dai gas – qA", "Calcolo del rendimento – ren") ò calcolo della potenza calorifica (vedere "Calcolo della potenza calorifica – PC")

 $3$ Calcolo delle perdite dai gas corrette qAF (vedere " Evaluazione delle perdite dai gas – qaF ")

#### *3.3.2.3 Cambiamento della carta termica*

La stampante termica funziona con carta termica (senza nastro).

Aprire il coperchio del compartimento carta premendo leggermente dalle parti. Piazzare un nuovo rullo du carta come indicato. Chiudere il coperchio lasciando uscire un oezzetto di carta. Per l'avanzamento manuale della carta premere il tasto 'FEED' sulla stampante stessa.

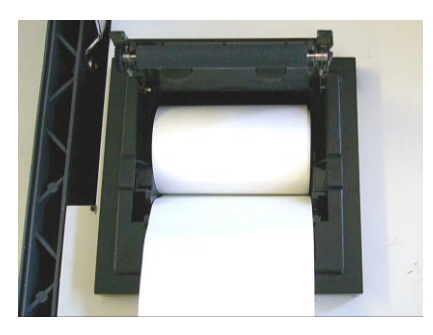

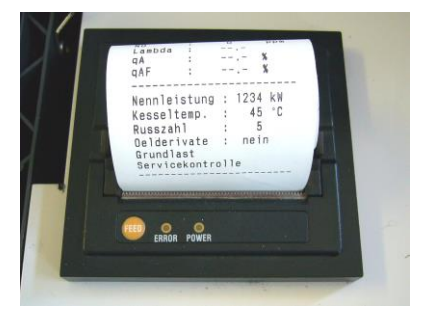

#### **3.4.4 Salvare**

Premere il tasto **SALVARE** durante la misura

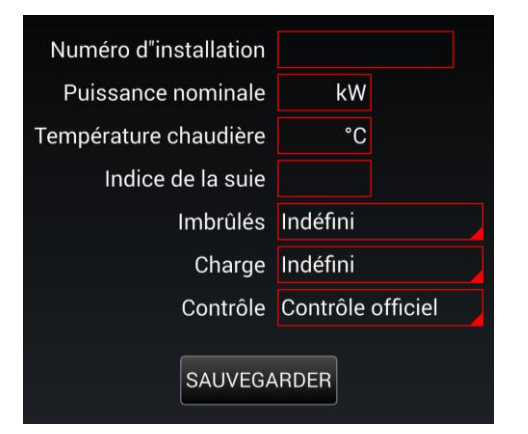

Inserire i vari dati *Per spiegazioni Vedi : Stampa dei risultati della misura p.16*

Premere il tasto **SALVARE** per salvare la misura nella memoria interna dello strumento senza stampare un protocollo.

#### **3.3.3 Tiraggio – Misura della pressione statica**

Per le istallazioni di riscaldamenti, la misura della pressione statica consente di misurarne il tiraggio. I valori visualizzati sono positivi in pressione e negativi in depressione.

#### *3.3.3.1 Misura della pressione statica senza misura simultanea dei gas –***'P'**

Premere il tasto **TIRAGGIO**.

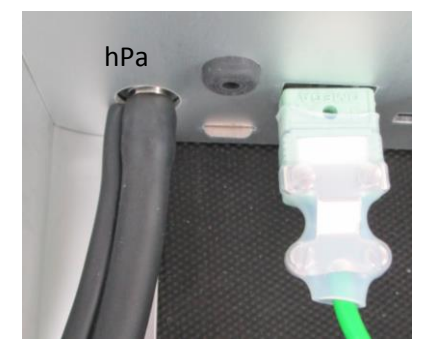

Per effettuare la misura, collegare il tubo della sonda nella presa 'hPa' (vedi illustrazione).

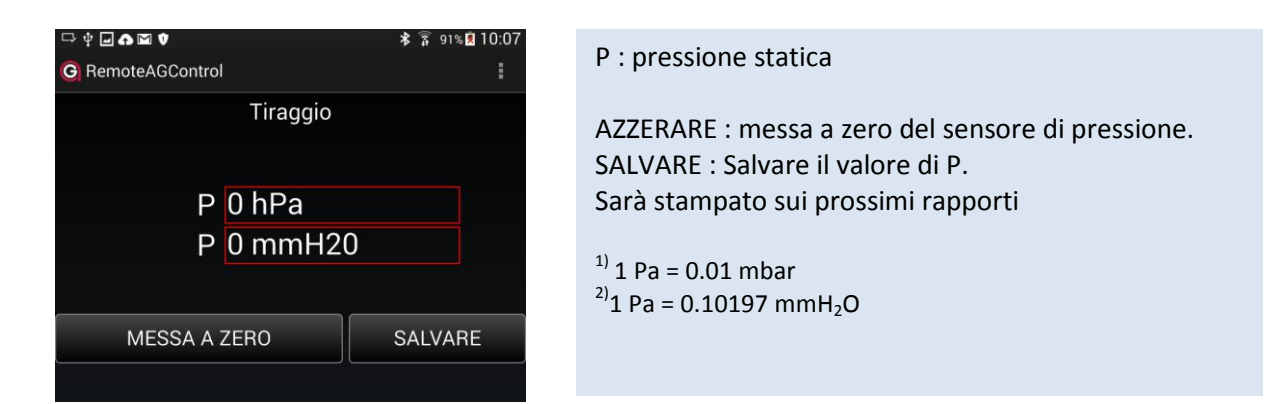

### **3.3.4 Bloccare il CO**

Premere tasto **CO** per bloccare il flusso dei gas in direzione del sensore elettrochimico 'CO' e purgarlo regolarmente con aria fresca.

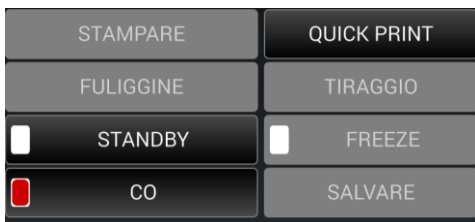

#### **3.3.5 Freeze**

Premere il tasto **FREEZE** per gelari i valori sul display.

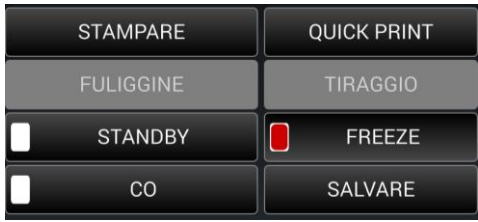

I valori posso essre cosi rilevati manualmentestampate.

#### **3.3.6 Standby**

Premendo il tasto **STANDBY** l'analizzatore è impostato su un consumo minimo di energia. Questo modo permette, fra due misure di risparrmiare gli accumulatori dello strumento.

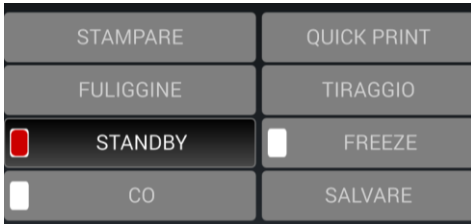

### **4 Controllo**

### **4.1 stato dell'analizzatore**

I sensori vengono automaticamente controllati durante l'adeguamento dell'analizzatore. In caso di un difetto, un messaggio di errore apparirà (vedere "Messaggi di errore").

Premete il tasto **HOME .**

Dalla destra dello schermo scorrere il dito verso sinistra .

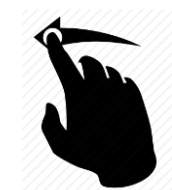

La schermata seguente compare sul display:

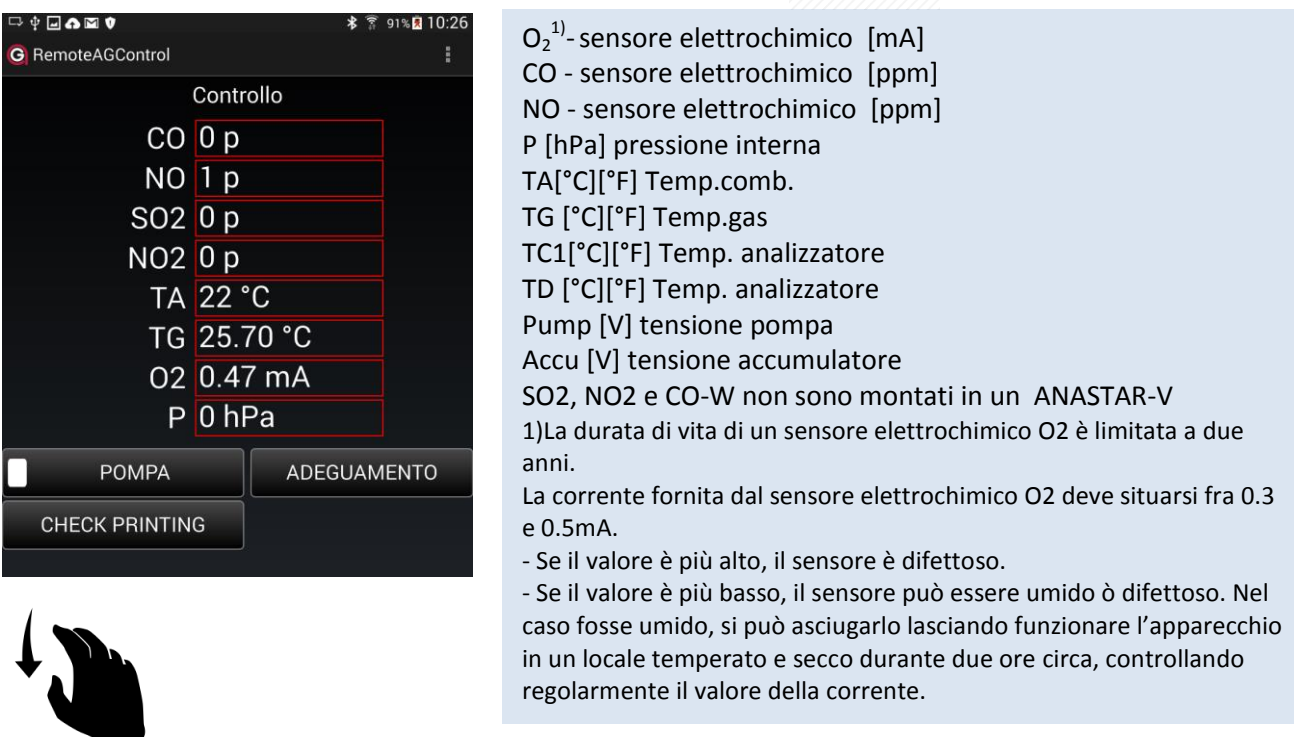

Dall'alto dello schermo scorrere il dito verso il basso per visualizzare altri valori disponibili-

#### **4.1.1 Funzioni ausiliari utilizzate per effettuare dei test**

#### *4.1.1.1 POMPA*

Con il tasto **POMPA** la pompa principale può essere attivata o fermata. Il tasto è utile per purgare l'analizzatore senza passare dalla prova di tenuta e l'adeguamento.

#### *4.1.1.2 Adeguamento*

Il tasto **ADEGUAMENTO** permette di effettuare un adeguamento manuale dell'analizzatore. Una volta effettuato l'adeguamento i valori sul display dovrebbero essere i seguenti :

#### *4.1.1.3 Check printing*

Il buon funzionamento della stampante puo essere controllato premendo il tasto**CHECK PRINTING.**

### **5 Misure salvate**

#### **5.1 Memoria permanente dello strumento**

Tutte le misure salvate restano salvate nella memoria permanente dello strumento e possono, da lì, in qualsiasi momento, essere stampate. Quando la memoria è piena, l'ultima misura effettuata sovrascrive la misura più anziana memorizzata.

Premere il tasto **HOME.**

Dall'basso dello schermo scorrere il dito verso l'alto.

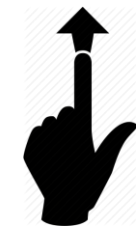

#### La schermata seguente compare sul display:

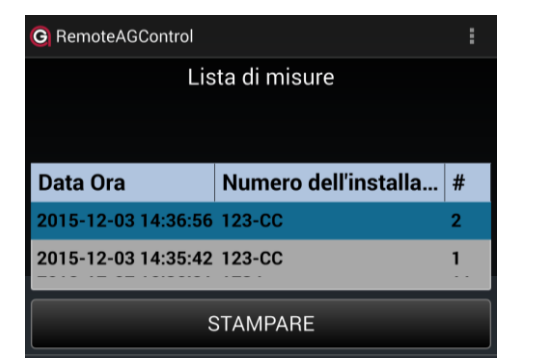

Tutte le misure salvate possone essere visulaizzate.

Prmere il tasto **STAMPARE** per stampare la misura selezzionata.

#### **5.1.1 Visualizzare i valori delle misure memorizzate**

Premere due volte su una misura salvate La schermata seguente compare sul display:

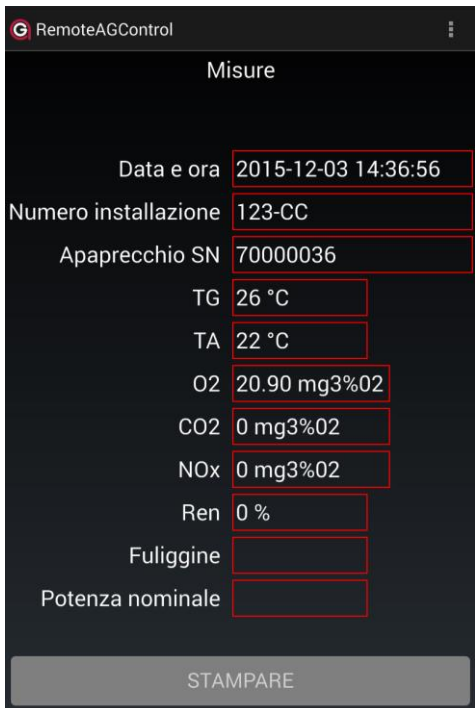

Prmere il tasto **STAMPARE** per stampare la misura selezzionata.

### **5.2 Trasmissione delle misure salvate**

Le misure memorizzate in maniera permanente nell'analizzatore possono essere trasmesse in un file del tablet via l'applicazione MeasureAGControl fornita dalla Anapol. *Vedi: MeasureAGControl p. 40*

#### **6 Menu**

#### **6.1 Home**

Premere il tasto **HOME** per ritornare in qulsiasi momento sulla schermata iniziale.

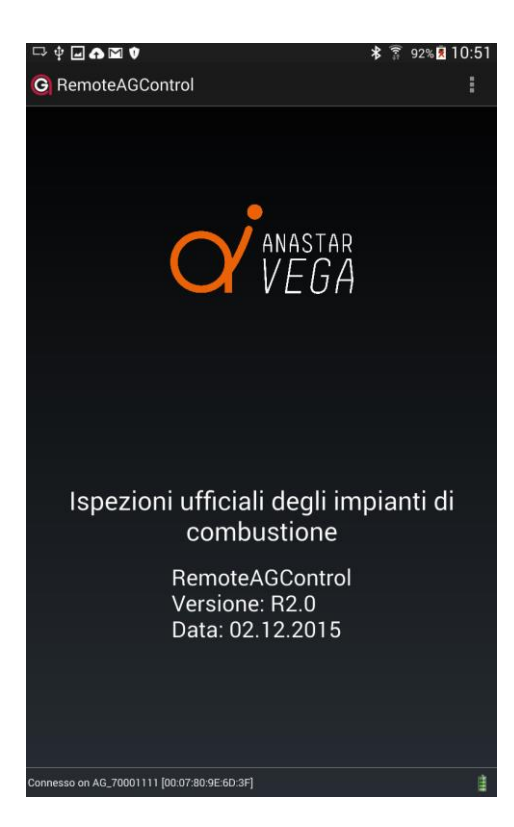

#### **6.2 Connessione**

#### Pemere il tasto **CONNESSIONE**

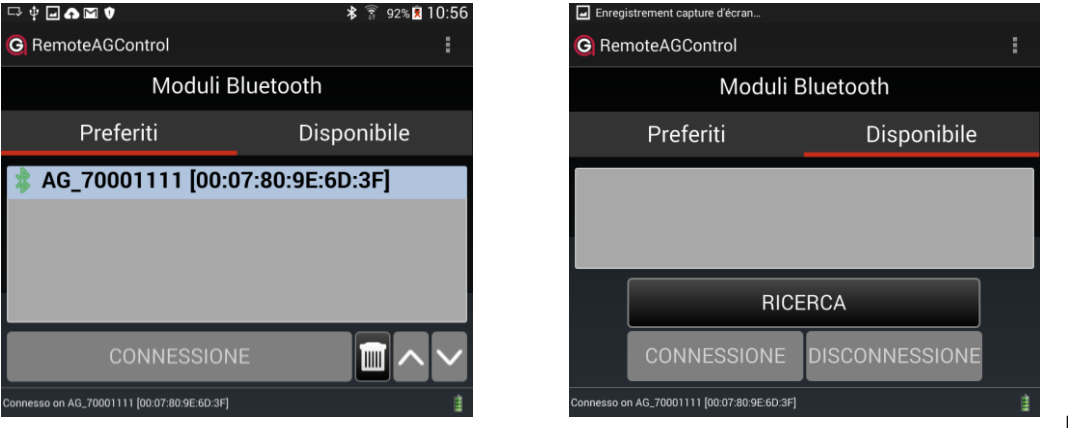

Nella

scheda **DISPONIBILE,** premete il tasto **RICERCA** per ricercare il dispositivo Bluetooth del vostro apparecchio di misura. Selezionate il dispositivo corrispondente al numero di serie del vostro apparecchio (es. : AG\_70000010) ed effettuate la conessione premendo il tasto **CONNESSIONE.**

Se la connessione con lo strumento di misura è riuscita il nome del dispositivo viene automaticamente registrato nella scheda **PREFERITI.**

#### **6.3 Opzioni**

Premere il tasto **OPZIONI**.

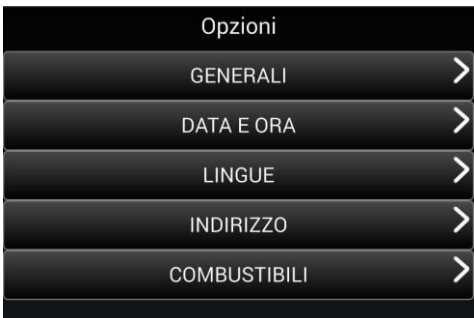

#### **6.3.1 Generali**

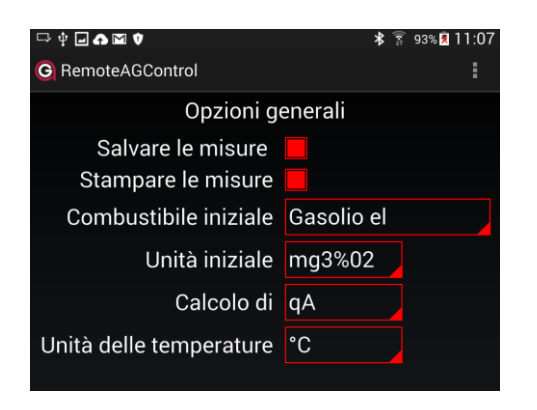

Premere il tasto **GENERALI**. **Salvare le misure**: La misura viene salvata nella memoria permanente dell'analizzatore. Si / No

**Stampare le misure**: Stampa di un protocollo. Oui / No

**Combustinile iniziale** : Scelta del combustibile selezionato dopo l'adeguamento.

**Unità iniziale**: Scelta dell'unità selezionata dopo l'adeguamento. "mg x<sup>1)</sup>%O<sub>2</sub>"," ppm 0%O<sub>2</sub>"," mg/kWh", "ppm","mg/m<sup>3</sup>"

**Calcolo di** : perdite – qA ò rendimento – ren.

Unita delle temperature : °C o °F.

#### **6.3.2 Data e ora**

Premere il tasto **DATA+ORA** per impostare la data e l'orario dell'abalizzatore.

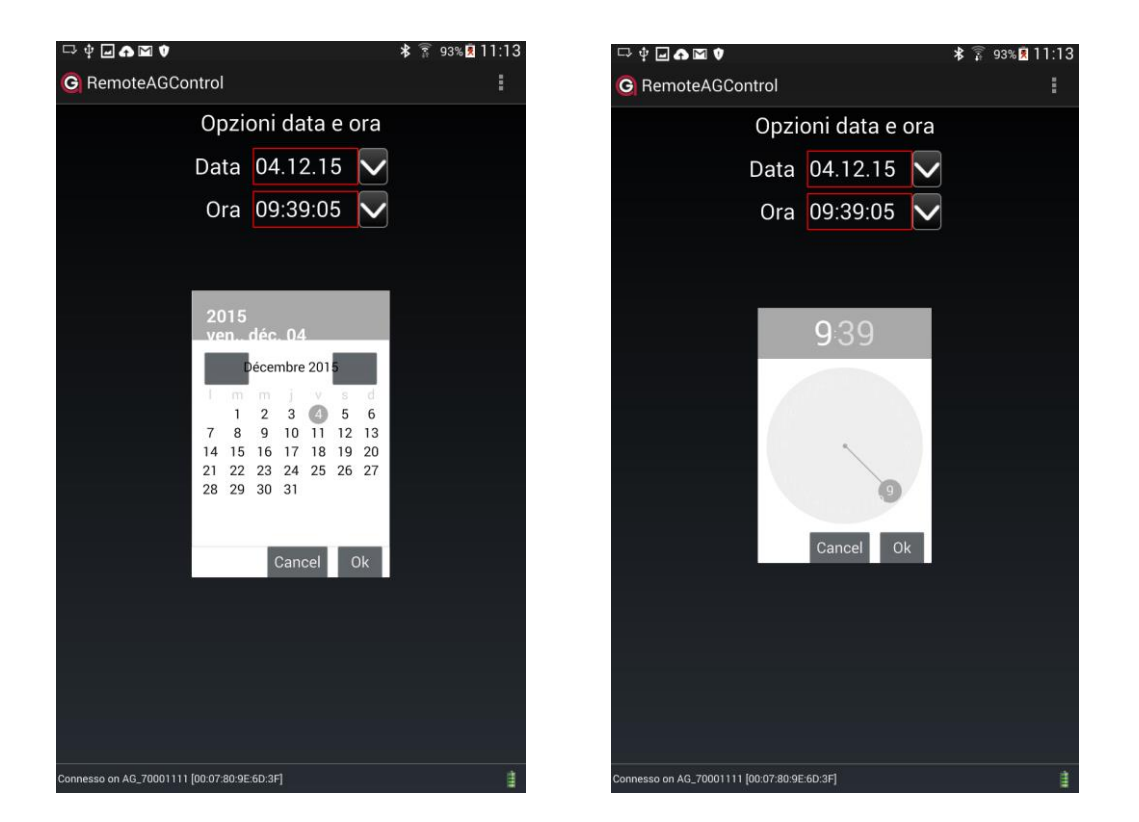

L'analizzatore si adatta automaticamente a l'orario estivo e quello invernale.

#### **6.3.3 Lingue**

Premere il tasto **LINGUE.**

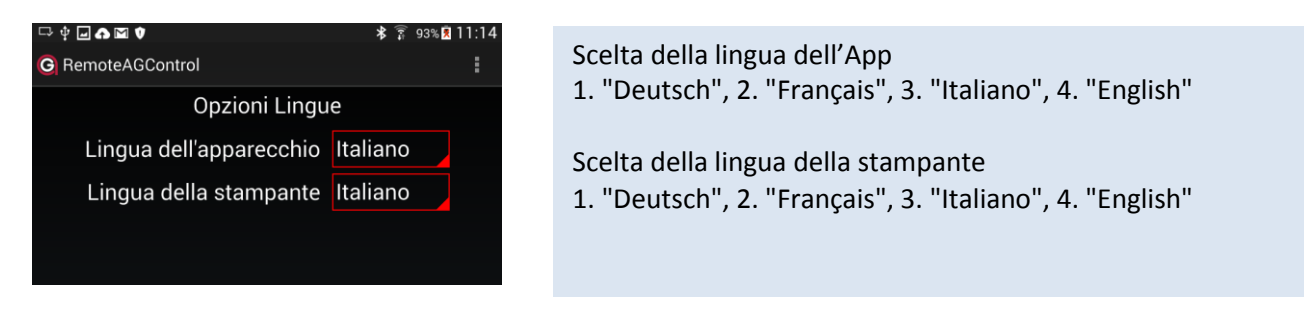

#### **4.4.3 Indirizzo**

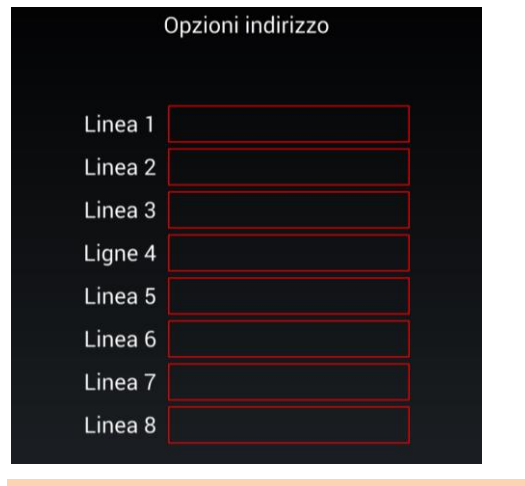

Premere il tasto **INDIRIZZO** per inserire l'indirizzo dell'azienda da stampare sul rapporto.

Selezzionare una linea e inserire il testo. *L'indirizzo puo contener al masimo 8 linee di 24 caratteri*

Uscendo dalla schermata l'indirizzo verra automaticamente salvato.

#### **4.4.5 Combustibili**

In questo menu, possono essere liberamente programmati otto tipi di combustibili. Sette sono preimpostati, uno è libero. Tutti i tipi possono essere modificati a piacere (vedere "Valutazione delle misure per le istallazioni di riscaldamento").

#### Premere il tasto **COMBUSTIBILI**.

Cinque combustibili sono predefiniti (punti rosso) e un combustibile puo essere programmato (punto verdeverde).

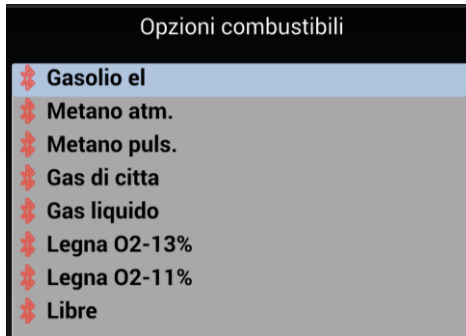

Per visualizzare i parametri di un combustibilie piggiare due volte su di esso. La schermata seguente compare sul display:

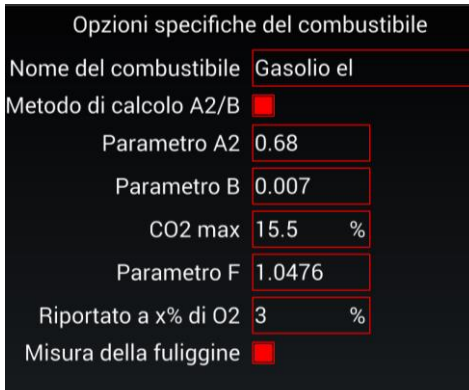

#### *6.3.5.1 Configurare il combustibile libero*

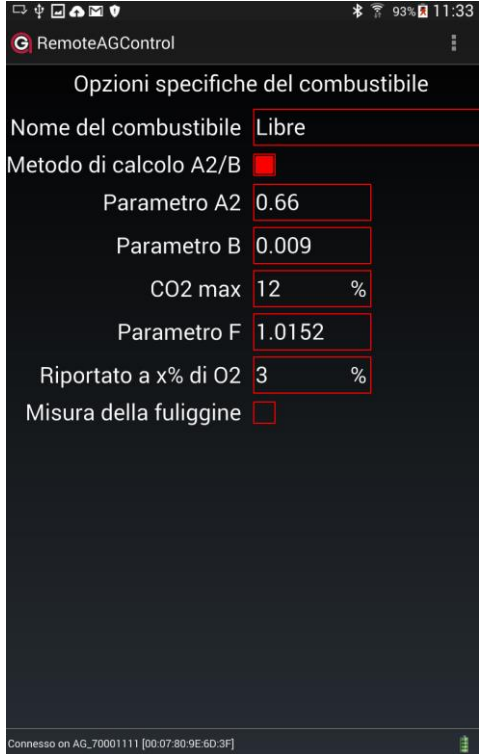

#### Inserire il **nome del combustibile.**

Scegliere il **metodo di calcolo** delle perdite dai gas 'qA' – "A2/B", "k/k1"

*vedere "Calcolo delle perdite dai gas – qA") ò il calcolo della potenza calorifica dell'istallazione 'PC' (vedere "Calcolo della potenza calorifica – PC". p.35 – 38*

#### Inserire i valori **A2** o **k** o **H** Metodo di calcolo "A<sub>2</sub>/B": Introdurre il valore di A<sub>2</sub>. Metodo di calcolo "k/k1": Introdurre il valore di k. Metodo di calcolo "PC": Introdurre il valore di H.

#### Inserire i valori **B** o **k1** o **f**

Metodo di calcolo " $A<sub>2</sub>/B$ ": Introdurre il valore di B. Metodo di calcolo "k": Introdurre il valore di k1. Metodo di calcolo "PC": Introdurre il valore di f.

Definire il fattore di calcolo di 'lambda' e del 'CO<sub>2</sub> calcolato' – **CO2max**.

*vedere "Calcolo del CO2'calcolato' – CO2calc.", "Calcolo dell'eccesso d'aria Lambda – λ" p. 35 -38 .*

Definire i fattori di calcolo della conversione in 'mg/kWh' – **F** *vedere "Conversioni in mg/kWh riportate a una concentrazione di O<sup>2</sup> di riferimento" p. 35 -38*.

Definire i fattori di calcolo delle concentrazioni dei gas riportate a **'x% di O2' – 'O2rip**. ' *vedere "Legenda per i calcoli e conversioni" p. 35 -38 .*

Scegliere se il combustibile deve comportare **una misura del nerofumo.**

Uscendo dalla schermata il combustibile verra automaticamente salvato.

#### **6.4 Info**

Premere il tasto **INFO** per ottenere informazioni generali sull'analizzatore.

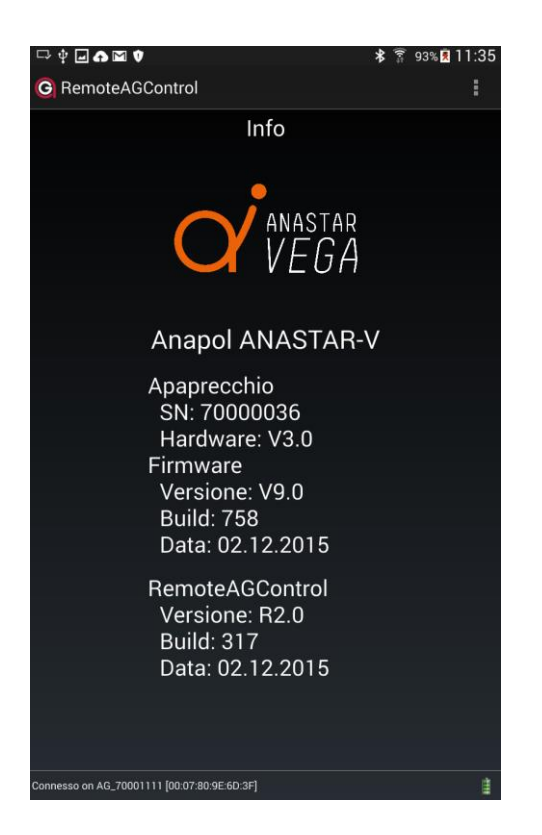

Dalla destra dello schermo scorrere il dito verso sinistra

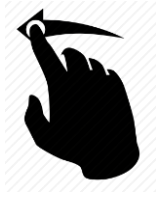

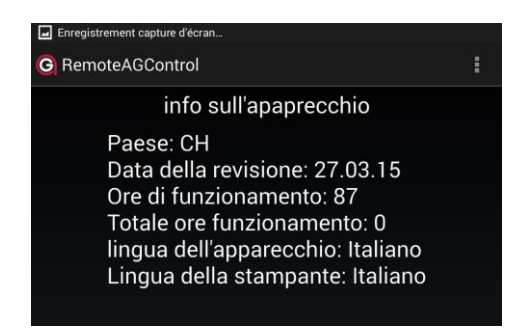

#### **6.5 Esci**

Premere il tasto **ESCI** per uscire dall'applicazione.

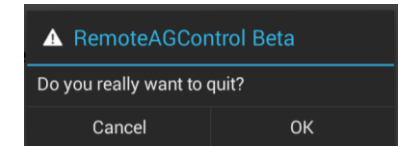

Confermare premendo il tasto **OK.**

# **7 Dati del cliente**

L'analizzatore può essere configurato in modo da memorizzare e stampare dati specifici del cliente.

Questi campi programmati compaiono all'estremità della normale finestra di stampa (vedere "Stampa"), e possono quindi essere inseriti.

Una volta inseriti questi campi, sarà possibile memorizzarli e/o stamparli.

# **8 Messaggi di errore**

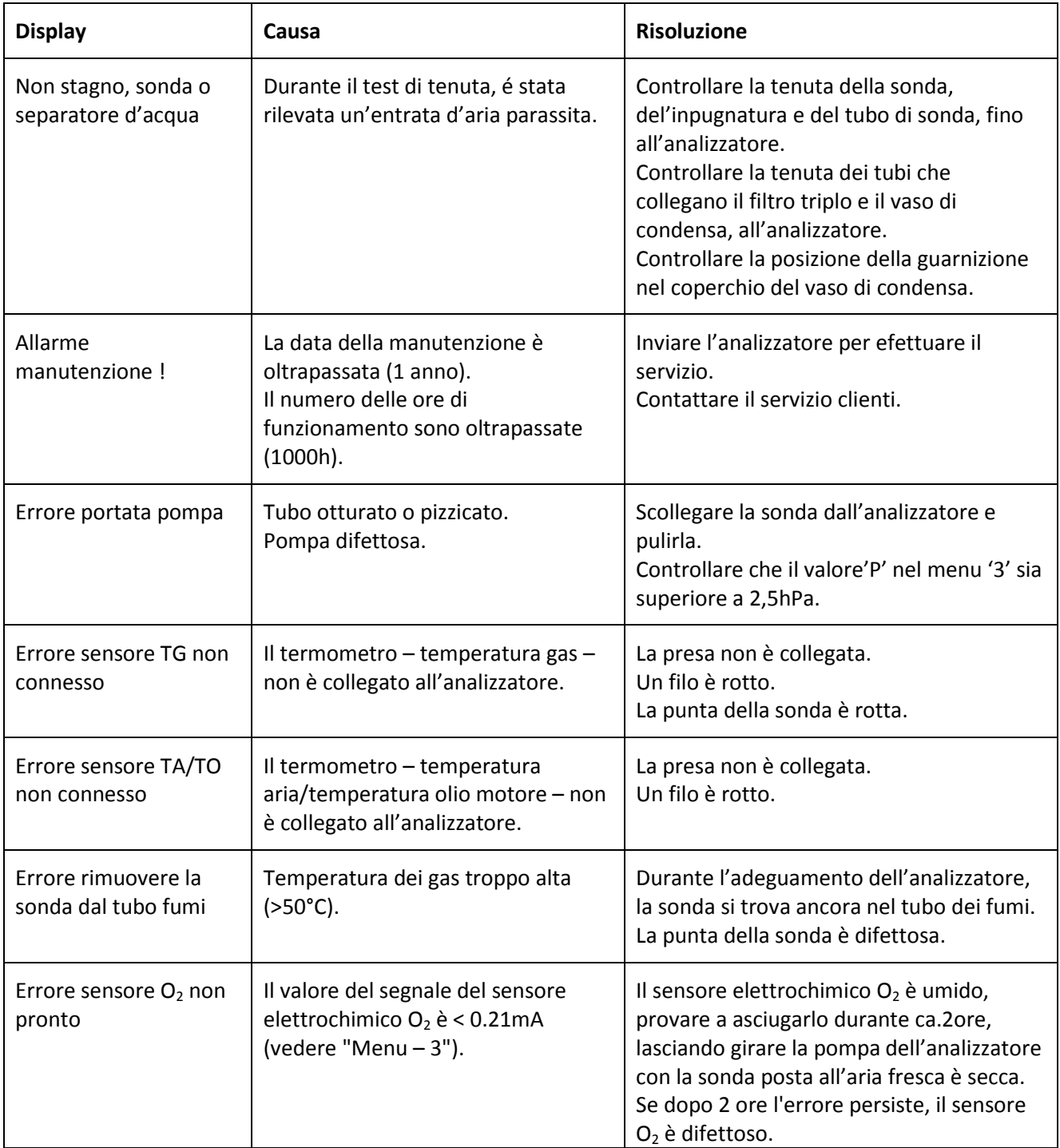

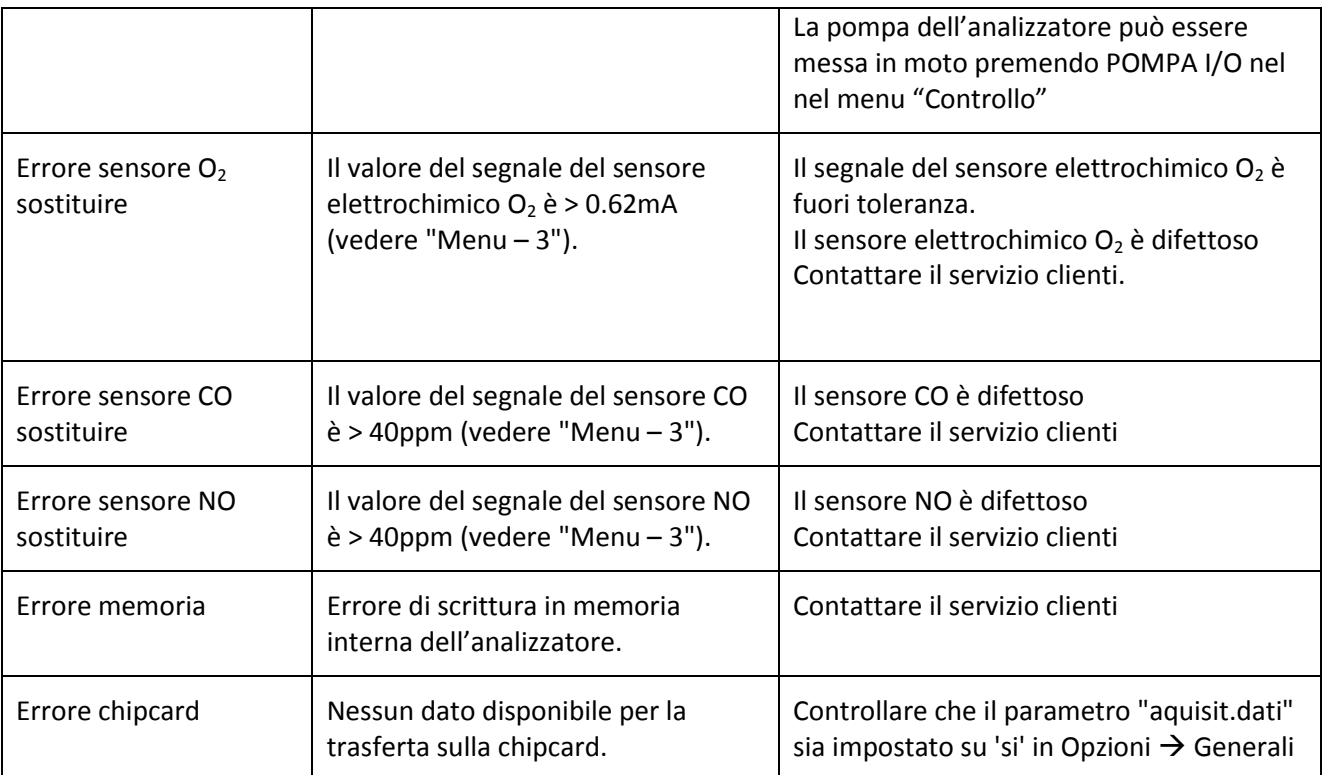

### **9 Ricaricare lo strumento**

### **9.1 Ricarica delle batterie interne**

Le batterie dell'ANASTAR-V sono state dimensionate in modo da poter utilizzare l'analizzatore durante un intera giornata lavorativa, dopodichè le batterie dovranno essere ricaricate con il caricatore fornito dalla Anapol.

Attaccare il caricatore a l'aparecchio di misura. Il tempo di carica è di circa 4 ore.

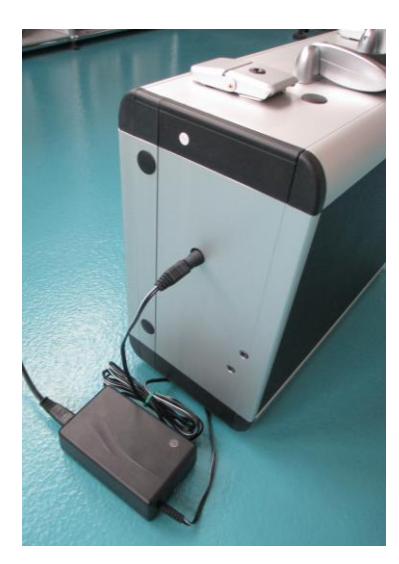

Il livello di carica sul caricatore :

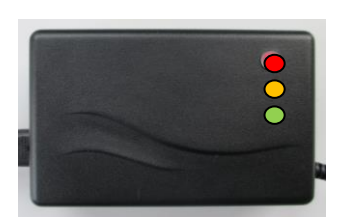

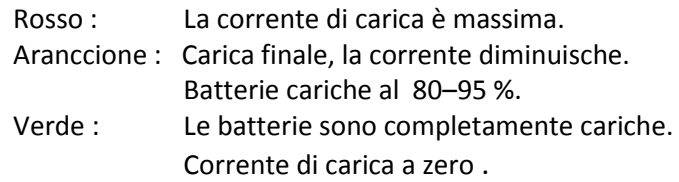

Lanalizzatore puo essere utilizzato durante la carica delle batterie.

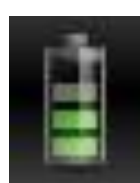

Dopo aver effettuato la connessione con il tablet via l'applicazione RemoteAGControl, il livello delle batterie interne è constantemente visibile.

Se il livello delle batterie è troppo basso, un messaggio di avvertenza compare sulla schermata. Attaccate il caricatore in modo da poter proseguire con la misura.

### **9.2 Ricarica del tablet**

Usare il cavo micro usb per caricare il tablet. La batteria del tablet si caricera automaticamente con la corrente delle batterie interne.

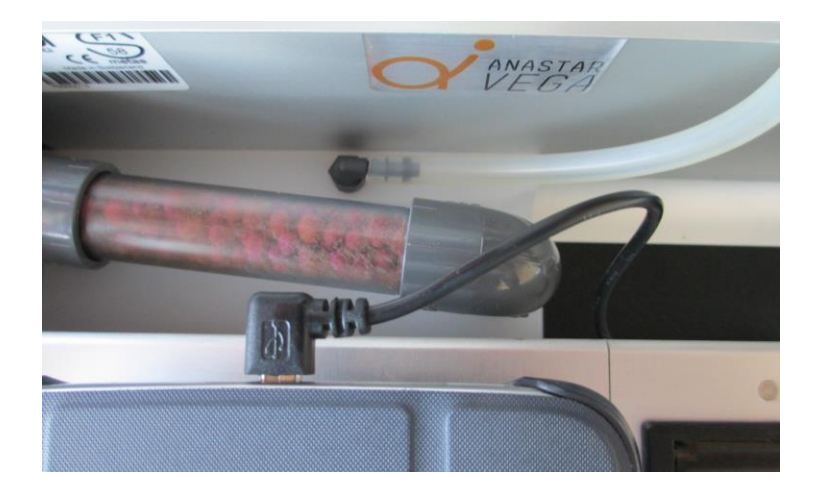

### **10 Cura e revisione**

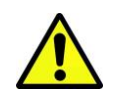

**OSSERVARE ASSOLUTAMENTE QUANTO SEGUE**

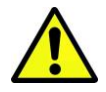

L'analizzatore dovrà essere revisionato da un servizio tecnico autorizzato da anapol almeno **una volta l'anno** o ogni **1000 ore di lavoro**.

Se si utilizza l'analizzatore soltanto per un periodo limitato, lo strumento dovrà essere revisionato prima del suddetto periodo.

Non immettere aria compressa nell'analizzatore. Ciò potrebbe severamente danneggiarlo.

**I sensori possono venire danneggiati da solventi**.

L'analizzatore dev'essere depositato in un **luogo asciutto**, pulito, temperato e ben ventilato. Nel caso in cui l'analizzatore sia stato immagazzinato per lungo tempo in un luogo molto freddo, vi è un serio **pericolo di formazione di condensa interna**, che può produrre valori falsati – troppo bassi – di NO e causare una mancanza di  $O<sub>2</sub>$ .

Prima di poter avviare una misura, si dovrà controllare che la temperatura interna dell'analizzatore non sia inferiore di più di 5°C della temperatura dell'aria ambiente. Il controllo si può eseguire nel modo seguente:

Accendere l'analizzatore, avviare la App e effettuare una connessione via Bluetooth. Premere i tasti **HOME.** 

Dalla destra dello schermo scorrere il dito verso sinistra per accedere al menu di controllo. Il valore TD (visibile sulla seconda schermata) non dovrà essere inferiore di più di 5°C a TA. Premendo il tasto **POMPA**, si avvia la pompa dell'apparecchio, accelerando il riscaldamento dell'analizzatore.

Utilizzare solo parti di ricambio genuine anapol. Nel caso contrario, la garanzia verrà invalidata.

#### **L'analizzatore senza essere adattato non è previsto per misurazioni in continuazione.**

Nel caso si dovessero effettuare questo tipo di misurazioni bisogna assolutamente osservare quanto segue:

*1.- utilizzare un rafreddatore dei gaz piazzato in serie con la sonda di prelievo.*

*2.- azzerrare ed adeguare tutti i sensori ad intervalli regolari, al massimo dopo 15 min. Solo così si può garantire che i segnali non abbiano drift.*

*3.- cambiare regolarmente tutti i filtri, al minimo una volta al giorno.*

*La durata di un filtro dipende fortemente dalla qualità della combustione. Se questa è cattiva, un cambiamento più frequente può rivelarsi necessario.*

*4.- svuotare regolarmente Il vaso di condensa al fine di evitare il rischio di aspirazione del liquido di condensa dalla pompa (questo può provocare la deteriorazione dei sensori).*

*5.- pulire la sonda di presa dei gas et i tubi regolarmente.*

### **10.1 Operazioni effettuate durante la revisione**

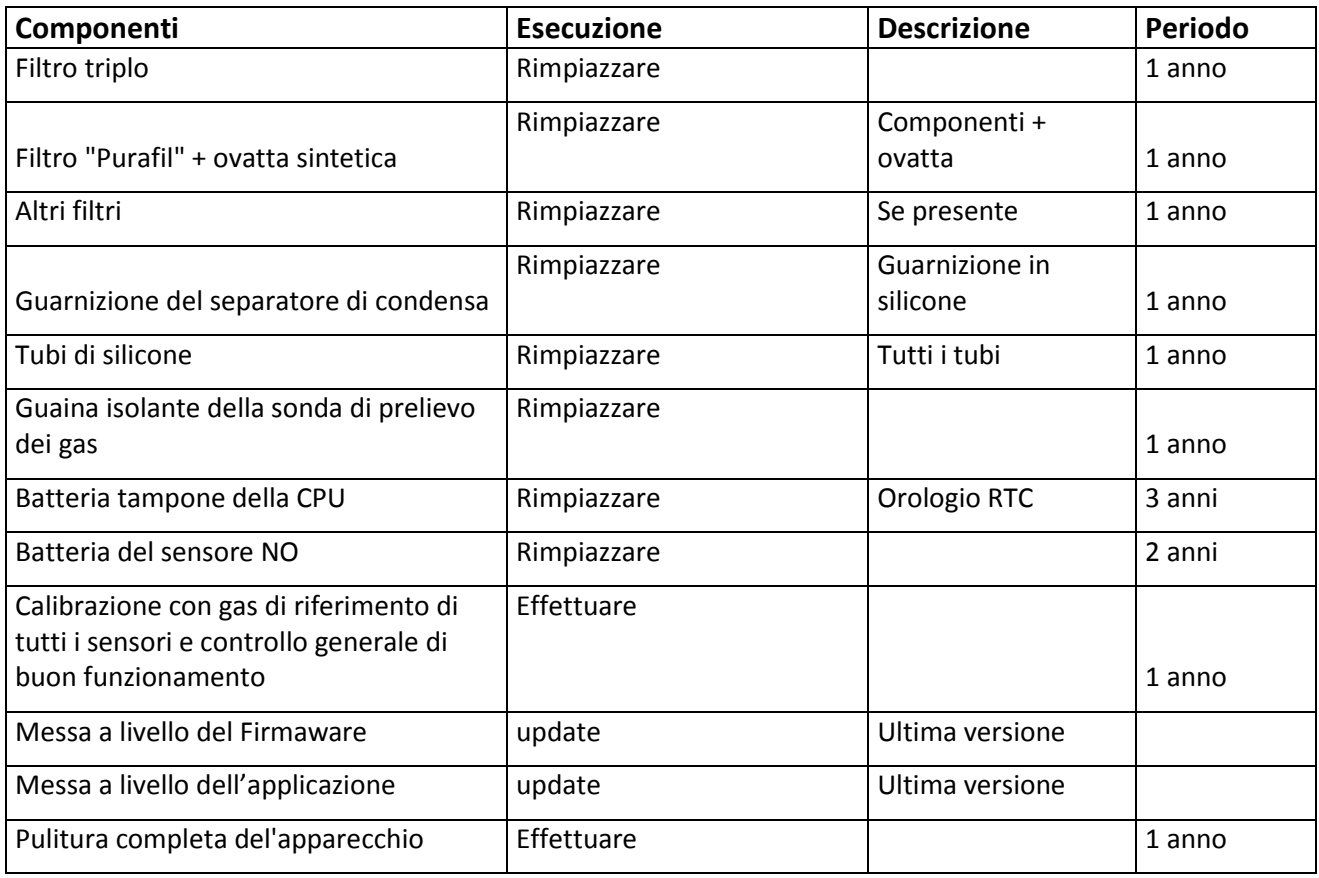

### **10.2 Sostituzione della cellula O2**

Rivolgersi al servizio technico della Anapol in modo da determinare se la cellula O2 debba essere rimpiazzata. Se un rimpiazzo è necessario, una nuova cellula vi sara spedita per posta.

#### **Sostituire una cellula O2:**

*Rimuovere il coperchio di protezione. Staccare il cavo (rosso e blu). Rimuovere la cellule O2 svitandola nel senso antiorario (sistema baionetta) ) 1. Avvitare la nuova cellula O2 nel senso orario 2. Riattaccare il cavo. Fissare il coperchio di protezione.*

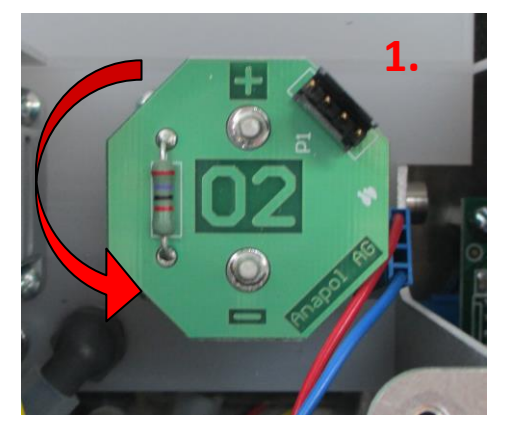

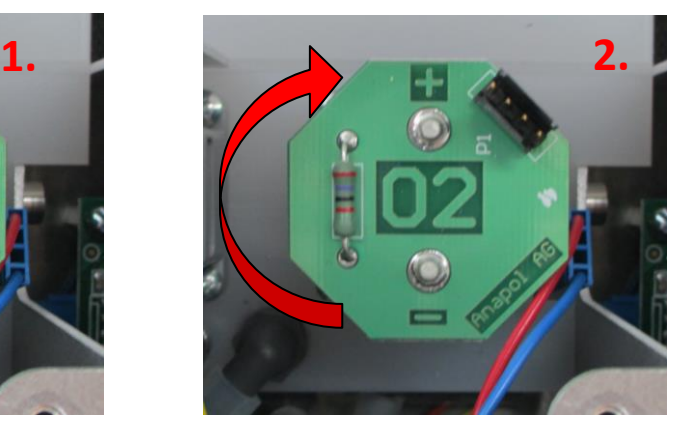

### **11 Dichiarazione di conformità - CE**

Produttore: Anapol Gerätetechnik AG Gewerbepark Moosweg 1 2555-BRÜGG SUISSE

Dichiara, che il prodotto: Nome : Analizzatore per gas di scarico Typo : **ANASTAR-V**

È conforme alle direttive seguenti, incluse le modifiche ulteriori :

Direttiva bassa tensione 2006/95/CE Direttiva EMC 2004/108/CE

È ugualmente conforme alle norme europee armonizzate, alle norme nazionali e alle prescrizioni tecniche seguenti :

Norme européenne EN 50379-1(5.3/5.4):2004, EN 50379-2(5.3/5.4):2004

Esigenze nazionali :

Ordinanza del DFGP sugli strumenti di misurazione dei gas di scarico degli impianti a combustione.

Durante l'utilizzo dell'analizzatore bisogna tener conto delle considerazioni seguenti : Le discariche sulle parti metalliche dell'apparecchio (valigia, sonda di prelievo dei gas, sonda di temperatura aria esterna) possono necessitare un ristart dell'apparecchio. I campi elettromagnetici di alta frequenza e alta energia, (parecchi watt) quando vicini all'apparecchio (<50 cm) possono perturbare le misure rendendole instabili. Allontanando l'apparecchio dalla fonte perturbatrice si evitano tali inconvenienti durante le misure.

Stabilito a: CH-2555-BRÜGG  $\vert \vert$  : 01.11.2014 Responsabile : R.Stark, direttore

Firma :

f flank

# **12 Specifiche tecniche**

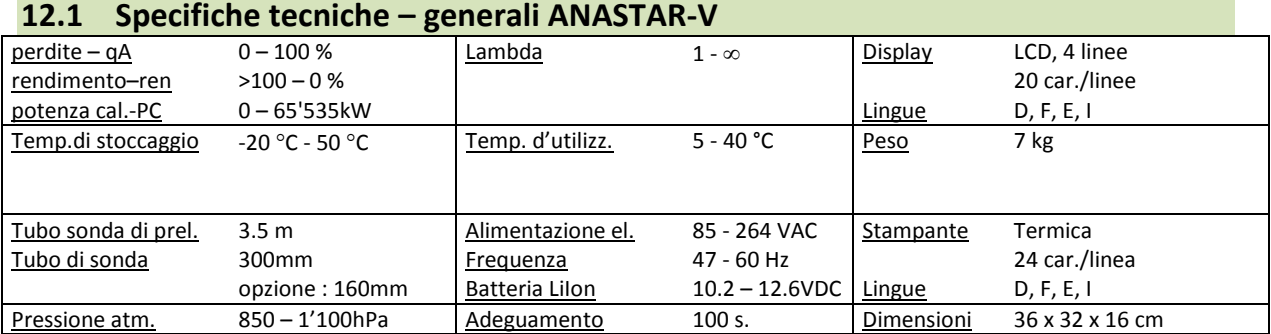

### **12.2 Specifiche tecniche – campo misura ANASTAR-V**

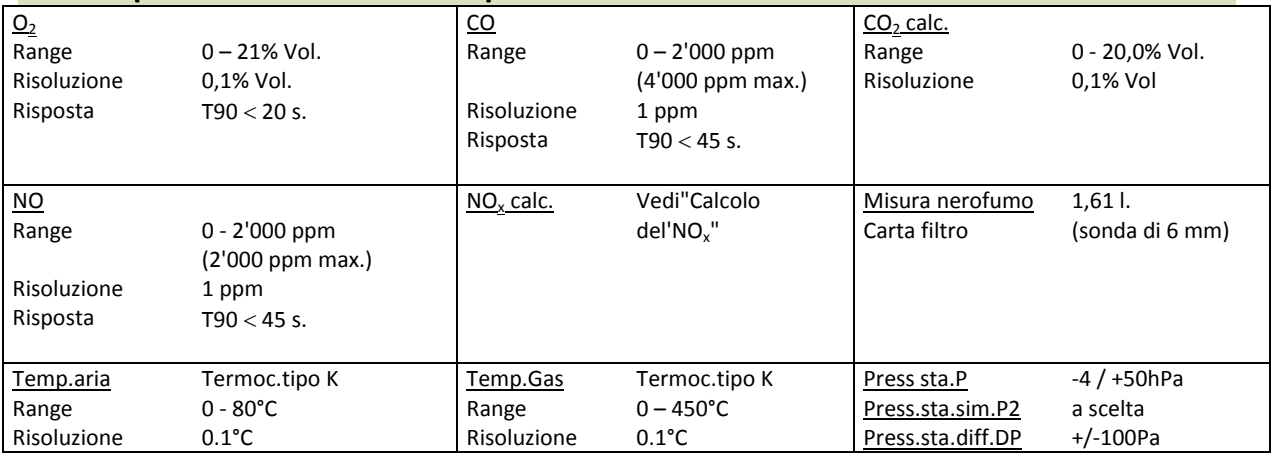

### **12.3 Specifiche tecniche – tolleranze ANASTAR-V**

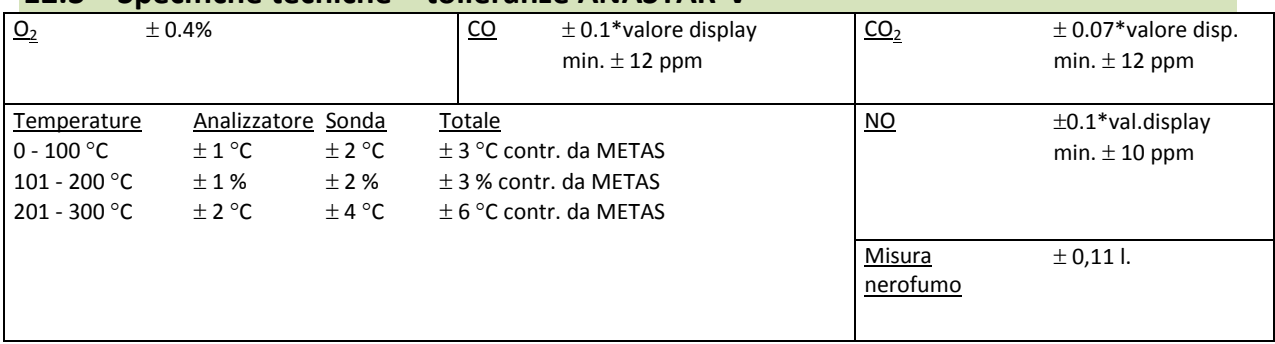

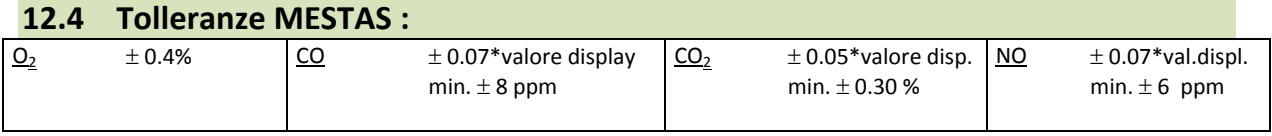

Le specifiche tecniche possono essere modificate senza preavviso. Modifiche tecniche riservate.

## **13 Valutazione delle misure per le istallazioni di riscaldamento**

I calcoli, conversioni e tolleranze seguenti sono estratti parzialmente dai documenti UFAM e METAS: "Raccomandazioni per la misurazione dei gas di scarico degli impianti a combustione alimentati con olio extra leggero o con gas" del 1 gennaio 2004 e Ordinanza del DFGP sugli strumenti di misurazione dei gas di scarico degli impianti a combustione. I valori limite e le grandezze di riferimento indicate nell'OIAt si riferiscono a un volume di gas corrispondente alle condizioni normali (0 °C, 1013 hPa) dopo deduzione dell'umidità (volume secco). Per la determinazione del volume relativo, tutti i gas vengono considerati come gas ideali (frazione di volume = frazione di quantità di materia<sup>1)</sup> Calcolato alle condizioni normali precitate :

 $1 \text{ mg/m}^3$  CO => 0.800 ppm mol

1 mg/m $^3$  NO<sub>2</sub> => 0.487 ppm mol (vedere "Conversioni in mg/m $^3$ ").

Quando una determinazione della potenza calorifica dell'istallazione è scelta (vedere "Combustibili a scelta"), quest'ultima sarà calcolata seguendo il documento del'Ufficio Federale del'Ambiente – UFAM – "Racommandazioni per la misurazione di emissioni dei polluenti atmosferici dele istallazioni fisse". Questo è il metodo di calcolo corrente (vedere "Determinazione della potenza calorifica – PC").

### **13.1 Tolleranze dei gas misurati**

Le toleranze per gli apparecchi di misura, per la valutazione del concentrato di O<sub>2</sub>, CO<sub>2</sub>, CO<sub>2</sub>, NO<sub>x</sub> fanno parte dei campi di misura importanti dell'ordonnanza sui controlli dell'inquinamento – OIAt

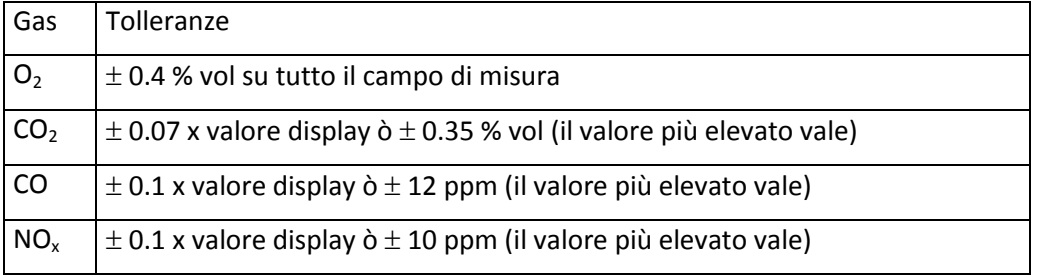

### **13.2 Calcoli e conversioni dei parametri per le istallazioni di riscaldamento e dei motori**

**Vedere "Leggenda per i calcoli e conversioni".**

#### **13.2.1 Calcolo del NO<sup>x</sup>**

#### *13.2.1.1 Calcolo del NO<sup>x</sup> quando l'analizzatore non è fornito con sensore NO<sup>2</sup>*

Il valore NO misurato in ppm è convertito<sup>2)</sup> in NO<sub>2</sub> in mg/m<sup>3</sup>. Per compensare il valore NO<sub>2</sub> non misurato, una costante è aggiunta a questo valore. Questa costante è di 10 mg/m<sup>3</sup> se il valore misurato dell'NO supera i 15 mg/m<sup>3</sup>. Esempio: valore misurato: NO = 80 ppm. NOconv = 80 / 0.487 = 164 mg/m $3$  (vedere "Conversioni in mg/m $3$ ").  $NO_x = NOconv + cost = 164 + 10 = 174 mg/m<sup>3</sup>.$ 

 $\overline{a}$ 

<sup>&</sup>lt;sup>1</sup> 1 ppm mol =  $10^{-6}$  mol/mol =  $10^{-6}$  m<sup>3</sup>/m<sup>3</sup> = 1 ppm vol = 1 ppm, 1% vol = 1% mol = 1%

<sup>&</sup>lt;sup>2)</sup> 1 ppm NO è equivalente a 1 ppm  $NO<sub>2</sub>$ 

#### *13.2.1.2 Calcolo del NO<sup>x</sup> quando l'analizzatore è fornito con sensore NO<sup>2</sup>*

Il valore NO misurato in ppm è convertito<sup>2)</sup> in NO<sub>2</sub> in mg/m<sup>3</sup>. A questo valore viene aggiunto il valore misurato dell'NO<sub>2</sub> en mg/m<sup>3</sup>. Esempio: valore misurato dell'NO = 80ppm, valore misurato dell'NO<sub>2</sub> = 20 ppm. NOconv = 80 / 0.487 = 164 mg/m<sup>3</sup>, NO<sub>2</sub> = 20 / 0.487 = 41 mg/m<sup>3</sup>  $NO_x = NOconv + NO_2 = 164 + 41 = 205 mg/m^3$ .

#### **13.2.2 Calcolo delle perdite dai gas - qA**

Le perdite dai gas devono essere calculate con una decimale dopo la virgola, e figurare così nel protocollo di misura.

$$
q_{A} = (TG - TA) \times \left(\frac{A_{2}}{21 - O_{2}} + B\right) \qquad [%]\qquad \qquad q_{A} = (TG - TA) \times \left(\frac{k}{CO_{2}} + k_{1}\right) \qquad [%]
$$

#### **13.2.3 Valutazione delle perdite dai gas – qaF**

Per gli apparecchi di misura revisati in accordo alle prescrizioni, il valore calcolato delle perdite dai gas deve essere corretto prima di essere comparato con il valore limite fissato dalla legge. Un fattore di correzione – F è stato fissato. Vedere la tabella :

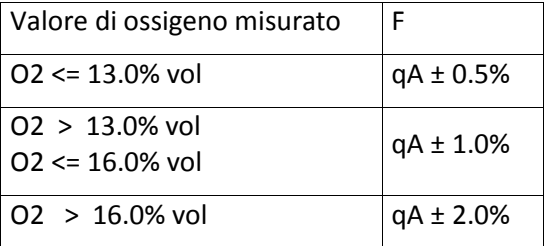

### **13.2.4 Calcolo del rendimento – ren**

$$
ren = 100 - q_A \qquad [%
$$

#### **13.2.5 Calcolo della potenza calorifica - PC**

$$
PC = 1061 \times H_{u(atro)}^{Legna} \frac{A \times v \times (b + \Delta p) \times (CO_2(t) + 10^{-4} \times CO(t))}{(273 + 9) \times (100 + f \times CO_2(t))}
$$
 [kW]

**13.2.6 Calcolo del CO<sup>2</sup> – CO2calc.**

$$
CO_{2\text{calc.}} = \frac{CO_{2\text{max}} \times (21 - O_2)}{21}
$$
 [%)

 $\overline{a}$ 

<sup>&</sup>lt;sup>2)</sup> 1 ppm NO è equivalente a 1 ppm NO<sub>2</sub>

#### **13.2.7 Calcolo dell'eccesso d'aria Lambda – λ**

$$
\lambda = \frac{21}{21 - O_2}
$$

**13.2.8 Calcolo dell'eccesso d'aria Lambda Brettschneider – λ<sup>B</sup>**

$$
CO_2 + \frac{CO}{2} + O_2 + (\frac{H_{CV}}{4} \times \frac{3.5}{3.5 + \frac{CO}{CO_2}}) \times (CO_2 + CO)
$$

$$
\lambda_B = \frac{(1 + \frac{H_{CV}}{4} \cdot \frac{O_{CV}}{2}) \times (CO_2 + CO + KI \times HC)}{(1 + \frac{H_{CV}}{4} \cdot \frac{O_{CV}}{2}) \times (CO_2 + CO + KI \times HC)}
$$

### **13.2.9 Conversioni in mg / m<sup>3</sup>**

Nelle condizioni precitate (vedere "Valutazione delle misure per le istallazioni di riscaldamento") i fattori seguenti sono utilizzati per la conversione :

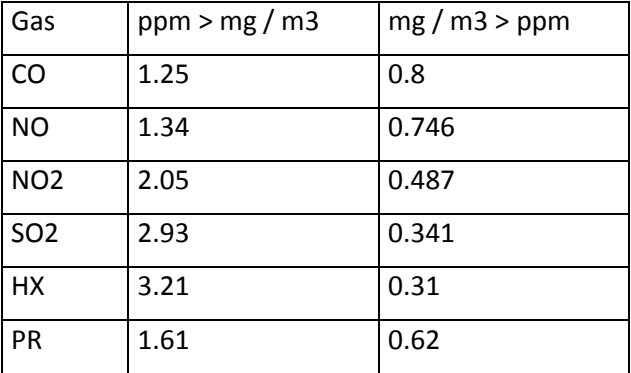

### **13.2.10 Conversioni in mg / m<sup>3</sup> riportati a una concentrazione di O<sup>2</sup> di riferimento**

$$
[mg/m^3_{rip.}] = [mg/m^3] \times \frac{21 - O_{2rif}}{21 - O_2}
$$

#### **13.2.11 Conversioni in mg/kWh riportati a una concentrazione di O<sup>2</sup> di riferimento**

 $[mg/kWh] \equiv [mg/m^3_{rap.}] \times F$ 

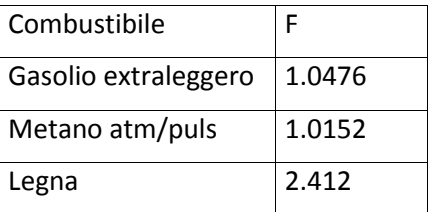

# **13.2.12 Leggenda per i calcoli e conversioni**

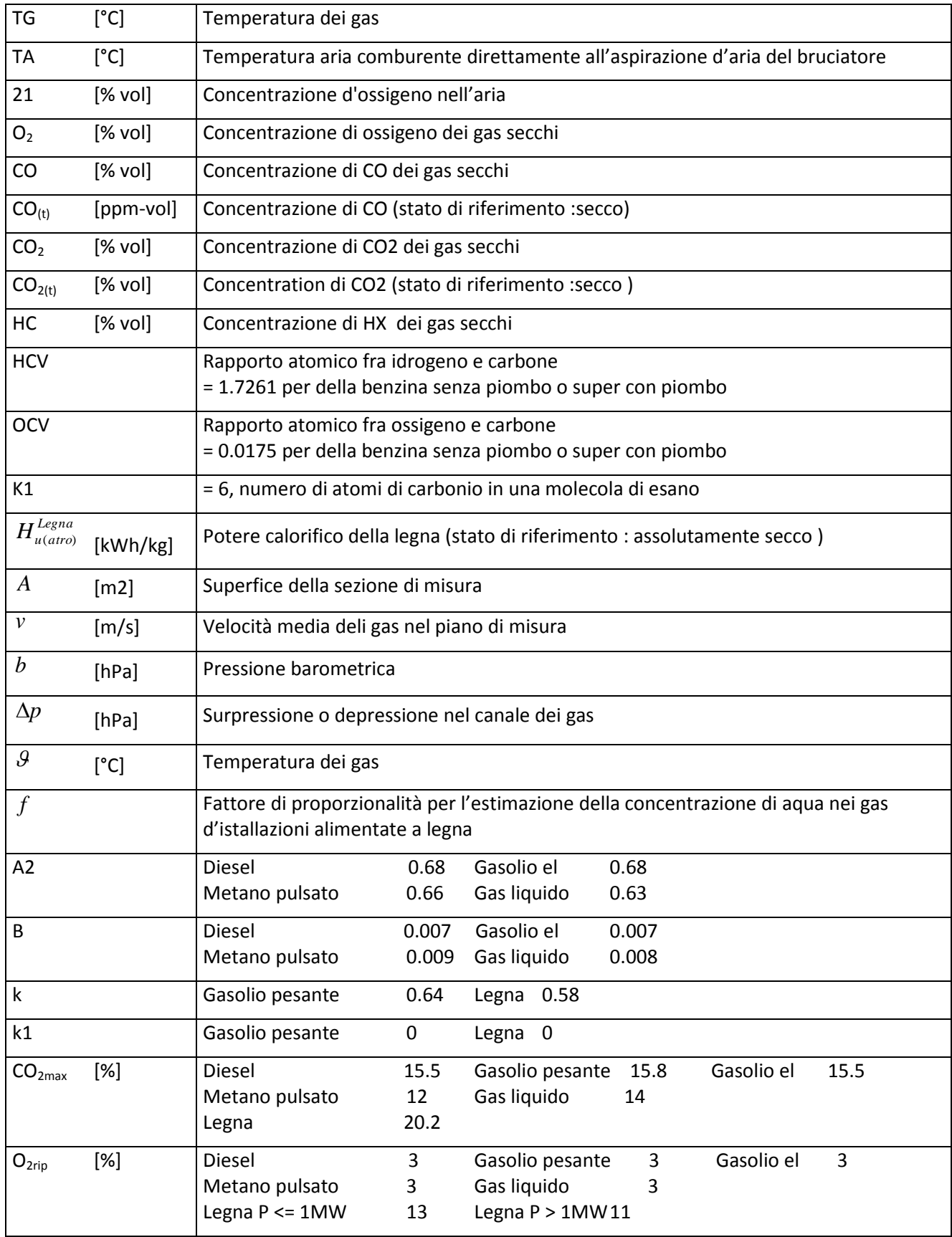

# **14 Opzioni dell'analizzatore**

# **Opzioni dell'analizzatore ANASTAR-V**

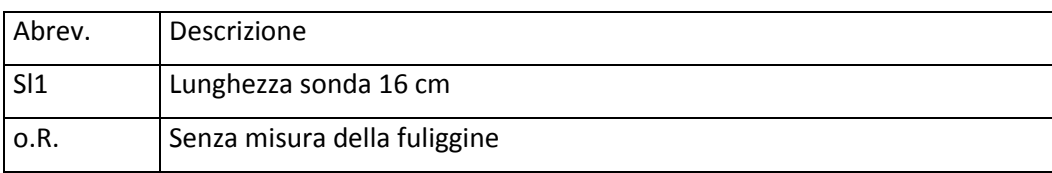

Esempio : ANASTAR-V/Sl1 /o.R.